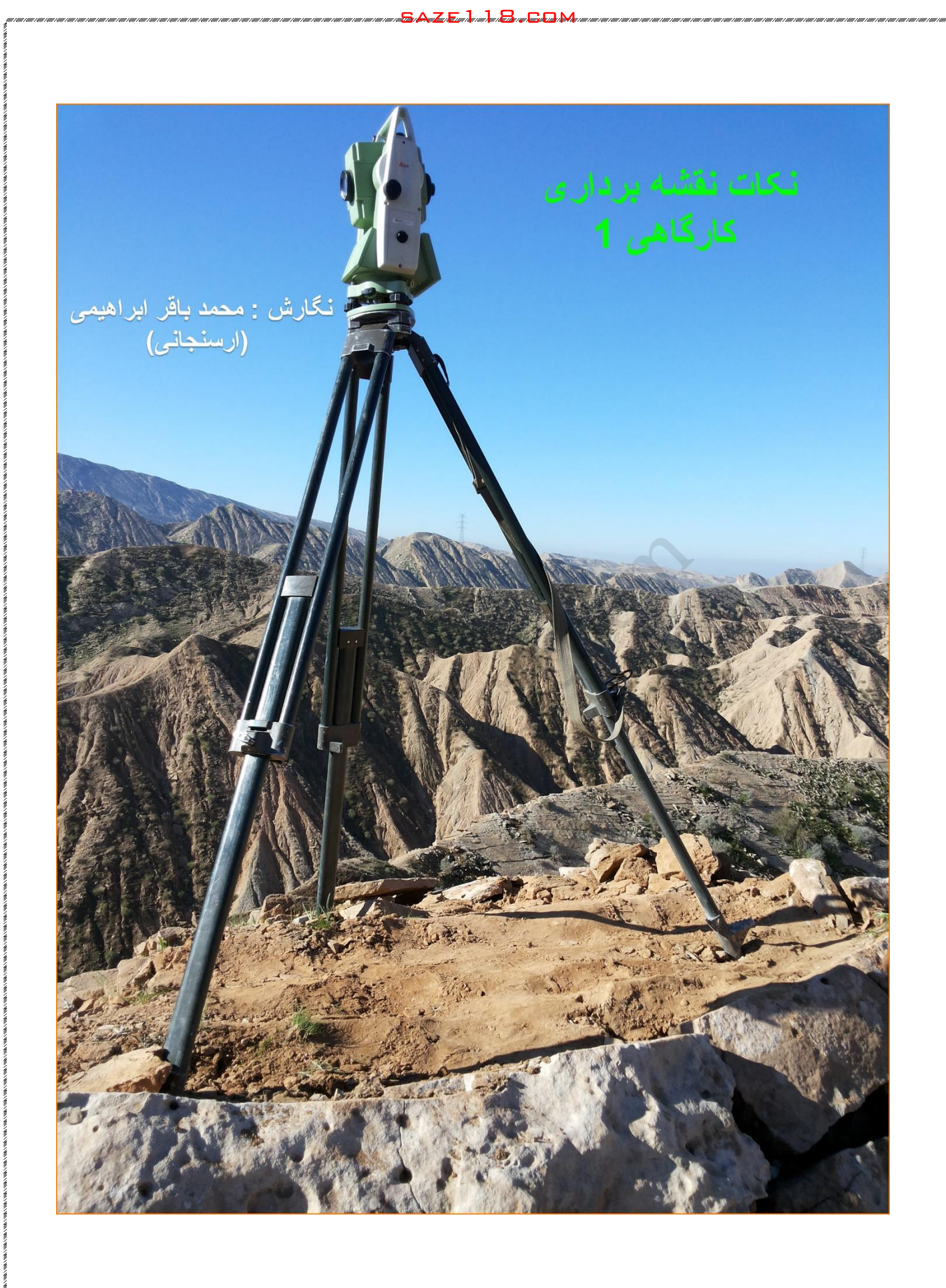

**نکات نقشه برداری کارگاهی 1**

 **مسائلمطالب ، ، پرسش و پاسخهای مطرح شده در گروههای تلگرام**

**مقدمه:**

**با استفاده از تجربه های دوستان و استادان گرامی در حیطه نقشه برداری چکیده مطالب کارگاهی جمع آوری گردیده است**

**از آنجا که به دلیل مشغله کاری فرصت مناسب برای تدوین این جزوه آنطور که بنده دوست داشتم و آنگونه که الیق شما عزیزان باشد نبود**

**پوزش می طلبم** 

**اما دست روی دست هم نمی شود گذاشت و به هر حال مطالب برای کارهای اجرایی بسیار خوب و کاربردی هستند.**

**البته در کارهای اجرایی راهکار و روشهای زیادی وجود دارد که مهندسین نقشه برداری بر حسب امکانات ، علم ، تجربه ، عادت و سلیقه عمل می نمایند.** مم نمی شود گذاشت و به هر حال مطالب برا<br>ی هستند.<br>بی راهکار و روشهای زیادی وجود دارد که<br>انات ، علم ، تجربه ، عادت و سلیقه عمل ه<br>کن است چند راه وجود داشتن راههای دیگر :<br>شده باشد و دلیل به ندانستن راههای دیگر :<br>شده باشد و دلی

**برای یک موضوع ممکن است چند راه وجود داشته باشد ممکن است در این مطلب یک راه توضیح داده شده باشد و دلیل به ندانستن راههای دیگر نیست** 

**اما از طرفی هم ممکن است واقعا همین موردی که نوشته شده است را آموخته و تجربه کرده باشیم و برای بهره مندی از مطالب شما دوستان** 

**توصیه می نمایم با ورود به تلگرام شخصی بنده مطلب پیشنهادی خود را با توضیح کامل و جامع بیان فرمایید و حتما خوشحال خواهم شد و در شماره های بعدی با جزوه ذکر نام خودتان انتشار خواهد یافت**

**بنابراین در این مهم بنده را تنها نگذارید مشتاقانه آمده ارائه انتقاد و پیشنهادات شما عزیزان هستم.**

**شماره: 09177285057**

**محمد باقر ابراهیمی ارسنجانی 1394/11/27**

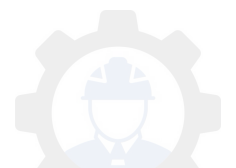

sa atau kuni <mark>s</mark>ang sang

**در مورد یک برنامه کاربردی دوربینهای توتال استیشن**

وقتی برای اولین بار خواستم خط قالب 32 ستون استوانه ای رو بزنم اصلا نمی دونستم با چه مشکلی مواجه خواهم شد

وارد برنامه رفرنس لاین شدم بوینت 1 را ستون اول وپوینت 2 را ستون ششم که در یک امتداد بودند رو دادم حاال الزم بود حداقل 4 نقطه اطراف یک ستون را مشخص کنم تا قالب استوانه ای رو بر آن اساس استوار کنند شعاع هر ستون 60 سانت بود ارتفاع قالب 1.5 متر بود و ارتفاع متوسط هر ستون 18 متر یعنی برای هر ستون می بایست از شروع تا پایان کار 12 مرتبه اینکار را تکرار میکردم

نقطه ستون اول را که دم دست بود با حساب دلتا لاین صفر و آفست شعاع 60 سانت زدم نقطه دوم را نیز بر اساس دلتا الین منفی 60 زدم

نقطه سوم را با أفست منفی 60 خواستم بزنم دیدم آرماتور ها ی انتظار ً و آرماتور های ستون که اورلب شده بودند حسابی مزاحمند دم دست بود با حساب دسا لایل صفر و استا<br>بر اساس دلتا لاین منفی 60 زدم<br>، منفی 60 خواستم بزنم دیدم آرماتور ها ی ا<br>بودند حسابی مزاحمند<br>بل خم شدن نبودند<br>ا می شد پشت رو ببینی اما نقطه خاص رو نه<br>ستونها انداختدم دیدم وسط یه جنگل

آرماتورفی 24 بود قابل خم شدن نبودند

ارتفاع ژالن مینی منشور را بالا بردم بی فایده بود

از لابه لای آرماتورها می شد پشت رو ببینی اما نقطه خاص رو نه

یه نگاه به آرماتور های ستونها انداختدم دیدم وسط یه جنگل آرماتور هستم من توی اولین ستون دم دست و سومین نقطه مانده بودم یکبار ه عرق سردی همه بدنم را گرفت

بی اختیار دستم به گوشی تلفن رفت یادم نبود خط ندار م اینجا وسط یه در ه کو هستانی است منتظر ماندم تا نقشه بردار نظارت برسد بالا خر ه رسید ولی ایشان هم راهی به نظرش نرسید

سر کارگر قالب بندی که نیروی بیمانکار دست دوم ما بود جلو آمد و گفت ما چیکار کنیم لنگ شدیم این نیروها عصر که شد مزدشون رو میخوان و...

وقتی امیدم از اطرافیانم قطع شد با منوی دوربین ور رفتم ببینم یه برنامه ای هست مشکلم رو حل کند یا نه

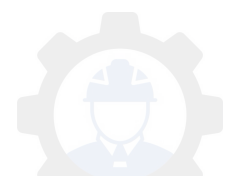

sa atau kuni <mark>s</mark>ang sang

لطفا شما بگید از چه روشی میشه استفاده کرد با توضیحاتی که دادم پراهنمایی خوبی بود

**sazet de la fraze** 

محمد باقر ابراهیمی ارسنجانی, 101.16 10:52 10:52]

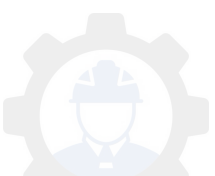

### **Tie Destance برنامه**

در برنامهDestance Tie گزینه Radial New pt1 را مختصات مرکز ستون استوانه ای قرار می دهیم و New pt2 را در فاصله حدود 60 سانتی(بر ابر شعاع) از مرکز ستون کلید Allرا می زنیم حال بر نامه به ما فاصله آکس نا نقطه هدف رو میده با سعی و خطا فاصله شعاع 60 رو بیدا می کنیم ولی برای هر بار قرائت فقط New pt2 را کلید و میخوانیم فرا دوباره ALL را می زنیم saze118.cocm

sa atau kuni <mark>s</mark>ang sang

مزیت این روش۞۞۞۞

این است که در لا به لای میلگردها هر نقطه که در دید باشد رو میخوانیم تا به شعاع برسیم

البته با استفاده از رامکا نیز میتوان یک سر میلگرد رامکا را تنظیم و جهت آنرا نیز تنظیم نمود

رامکا: میلیگردی است که به اندازه قطر استوانه برش می دهند تا قالب ستون را تنظیم کنند

الزم به یادآوری است زمانی این روش مناسب کار شماست که خوتان حضورا با اندازه گیری دقیق میلگرد را برش زده باشید در غیر اینصورت عالوه بر کمک نکردن به شما موجبات دردسر خواهد شد

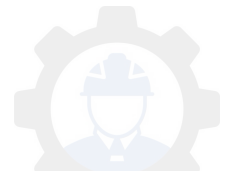

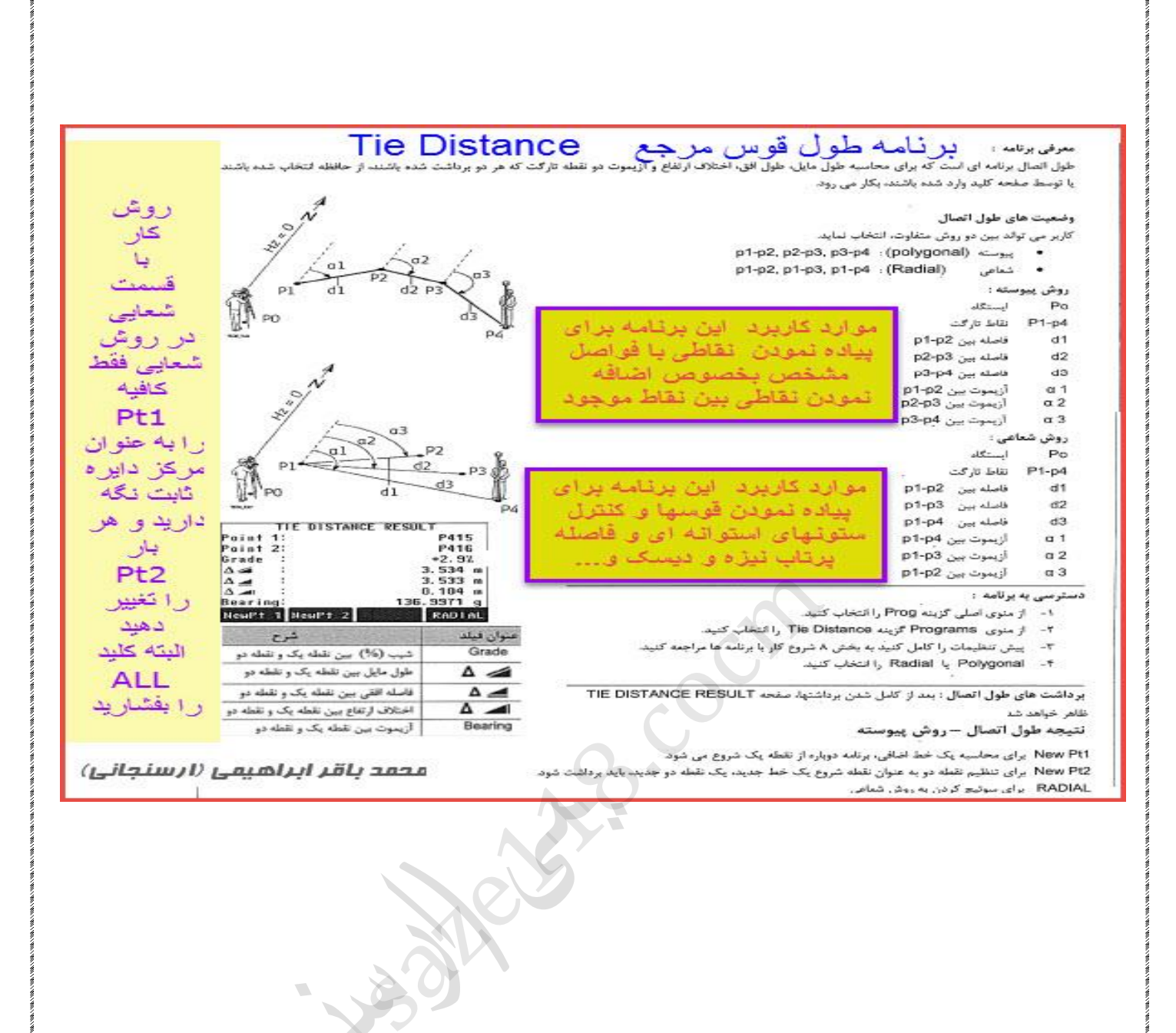

sa za na mana na mana na <mark>Sa Arik. Sa Jami</mark>la na lama Sana Sa Sala Mana na mana na mana na m

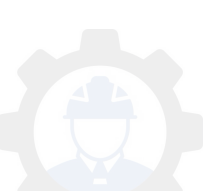

# **دقت در نقشه برداری:**

در نقشه برداری برای هر کاری به دقت مورد نیاز آن کار نیاز است نه کم و نه بیش مثلا بر ای توجیه دوربین واسه توپوگرافی یه دقت و واسه پیاده نمودن بیس پلیت یه دقت دیگه

sa atau kuni <mark>s</mark>ang sang

چند سال پیش همزمان در دو محل دور از هم یکی در آباده و دیگری در فسا بر ای پروژه با نقشه های مشابه مشغول بودم مهندس ناظر بست آباده از من کار بسیار دقیقی می خواست هرگاه فاصله بین یک انکر (بولت) از این فنداسیون و یک انکر از آن فنداسیون را چک می بیش اگر کرد از 1 میلیمتر بود را قبول نمی کرد

اما واسه کار فسا دقت 3 میلیمتر را قبول می کردند

انصافا به دقت نیاز داشت اما تا 3 میلیمتر کافی بود

این اختلاف 2 میلیمتر بین پست آباده و فسا سختی اش برای من به فاصله آباده تا فسا بود ثنت اما تا 3 میلیمتر کافی بود<br>بین پست آباده و فسا سختی اش بر ای من به<br>سنجانی, 31.01.16 10:55 15:55

ارسنجانی ابراهیمی باقر محمد , ]31.01.16 10:55[

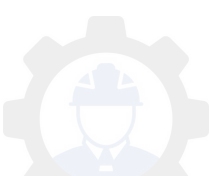

# **نقاط تبدیل از محلی به UTM**

حالت او ل:

اگر نقاط شما محلی یا لوکال است و بخو اهید به UTM تبدیل کنید در صورتی که نقاط برداشتی شما به شعاع کمتر از 200 متر باشد و دو نقطه از نقاط برداشتی شما UTM آنها مشخص باشد می توانید با دستور ALIGN اتوکد یا سیویل اینکار را انجام دهید اما اگر نقاط شما پراکنده باشد باید از نرم افزار مربوطه استفاده نمایید

sa atau kuni <mark>s</mark>ang sang

حالت دوم:

اگر نقاط بر داشتی شما محلی است و می خواهید به محلی دیگری تبدیل هر چقدر هم باشند پراکنده با دستور AL اتوکد انجام می شود

#### دستور:ALIGN

 دستور این هم زمان اجرای دو دستور MOVE و ROTATE را انجام می دهد این دستور در نقشه برداری بسیار مفید و بر کاربرد می باشد با یک مثال نحو ه کار با این دستور بر آی شما روشن خواهد شد

فرض کنید یک پار ه خط به صورت افقی دارید و میخواهید هم جا بجا شود و هم چرخش بیدا کند ابتدا پاره خط را انتخاب کنید و سپس دستور AL را در کامند سیویل یا اتو کد تایپ و اینتر نمایید حال روی نقطه مشخص از پاره خط کلیک نماید و کلیک دوم را در محلی که قصد دارید انتقال شود را انجام دهید برای کلیک سوم به ماره خط برگردید و کلیک سوم را در محل دیگری از پاره خط که مورد نظر شناست بزننید حال کلیک چهارم را روی مقصد بزنید اجر ای دو دستور MOVE و ROTATE ر<br>داری بسیار مفید و پر کاربرد می باشد<br>با این دستور بر ای شما روشن خواهد شد<br>نط به صورت افقی دارید و میخواهید هم جا<br>. را انتخاب کنید و سپس دستور AL را در کا<br>ل روی نقطه مشخص از پاره خط کلیک نماه

سوالی مبنی بر اینکه مقیاس را تغییر دهد یا نه می برسد بر حسب نیاز Yes یا NO را بزنید بدین ترتیب پاره خط شما جابجا شد و چرخش الزم را پیدا کرد.

این کار را بر ای نقاط هم می توان انجام داد

یکی از کاربردهای جالب این دستور این است که اگر قرار است شما یک نقشه و سایت محدود را بیاده کنید کافیست پس از استقرار دوربین چهار گوشه از سایت را برداشت کنید و همزمان 2 یا چند نقطه جهت ایستگاه نیز مشخص و با دقت برداشت نمایید

حال نقاط را در سیویل بریزید و هر طور که مایلید با دستور AL جابجا و چرخش دهید

بهتر است بک وجه از چهار گوش با محور افق یا عمودی سیویل موازی گردد تا انجام نرسیمات روی نقشه راحت تر امکان بذیر باشد

sa atau kuni <mark>s</mark>ang sang

البته به این نکته توجه داشته باشید باید نقاط ایستگاهی را نیز در این چرخش و جابجایی شبیه دیگر نقاط شرکت دهید سپس مختصات جدید آنها را استخراج و به دوربین بدهید....

**sazet de la fraze** 

)ارسنجانی(20/10/1394

ارسنجانی, 101.16 10:55 10:55[

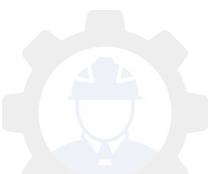

فرمول محاسبه ژیزمان و طول برای ماشین حساب کاسیو 4500 فایل نام L,G L1 A"X1":B"Y1":C"X2":D"Y2"  $L<sub>2</sub>$ E=C-A:N=D-B L3 Pol (N,E)  $\overline{14}$ W<0》W=W+360:□G"GIZ"=W◀ L5 L=Pol (E,N) :L"DIS"=V به دلیل محدودیت در علایم ریاضی علامت " « " " صفهوم "أنگاه "یا "در نتیجه" می دهد و مربع تو خالی " □ " مفهوم" مثلث توخالی"را میدهد ارسنجانی ارسنجانی, 31.01.16 10:57[ )W=W+36<br>L=Pol<br>علايم رياضى علامت " ((\_ " مفهوم "أنگا<br>" مفهوم" مثّلث توخالى"را ميدهد

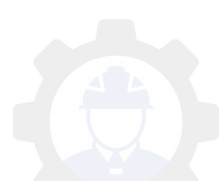

**میزان منحنی ارتفاعی فاصله رابطه**

این رابطه را جناب استاد دکتر راستگو در گروه انجمن علمی مهندسی نقشه برداری گذاشتند

sa atau kuni <mark>s</mark>ang sang

C.i=s×tan(alpha)/2000

ر ابطه فاصله ارتفاعی منحنی میز ان

در این رابطه s عدد کسر مقیاس هست و alpha زاویه بزرگترین شیب در منطقه و I.Cفاصله منحنی تراز

مثلا اگر درجه بزرگترین شیب در منطقه ای که می خواهیم نقشه توپوگرافی آن را تهیه کنیم 20 درجه باشد و برای تهیه نقشهای در مقیاس 1:5000 اقدام کرده باشیم داریم یں سیب در منطقه ای که می خواهیم نفسه :<br>بر ای تهیه نقشهای در مقیاس 1:5000 اقداد<br>C.i=5000xtan(20)/2000= 0.90<br>سنجانی, 10:57 31.01.16]

C.i=5000×tan(20)/2000= 0.909925586=0.9m

محمد باقر ابراهیمی ارسنجانی, 101.16 10:57[

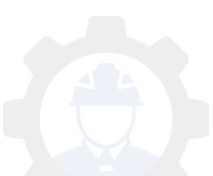

## **تنظیم آسان**

Atmospheric Data در ) EDM طولیاب) دوربینهای نقشه برداری خیلی از دوستان در مورد چگونگی تنظیم EDM سوال داشتند که مبهم ترین قسمت برای آنها اتمسفریک بود

sa atau kuni <mark>s</mark>ang sang

آشنایی با اتمسفریک EDM

همانطور که میدانید این قسمت از EDM جهت تصحیح میلیمتری طول بکار میرود و برای کار های با دقت مورد استفاده قرار می گیرد در دوربینهای لایکا اگر شما ارتفاع و دما را وارد کنید مقدار فشار و ppm رو خود به خود میدهد و نیاز به هیچ دستکاری نیست اما در دوربینهای نیکون فشار را نیز باید وارد کنید دما هر چه بود و ارد کنید و مطابق متغیر های زیر عمل کنید در ایده شرایط آل فشار ستون هوا ارتفاع صفر (سطح دریای آزاد) با دمای ایده آل 12درجه سانتیگراد برابر با 1013 هکتو پاسکال بر سانتی متر مربع است و 0=ppm است به از ای افز ایش ارتفاع از مقدار فشار کم می شود و با افزایش دما و ارتفاع به مقدار PPMاضافه می شود نتظیمات فشار را به هکتو یاسکال یا میلی بار تغییر دهید متغیر فشار بر حسب ارتفاع ن قسمت از EDM جهت تصحیح میلیمتر ی<br>ت مورد استفاده قرار می گیرد<br>ئر شما ارتفاع و دما را وارد کنید<br>و خود به خود میدهد و نیاز به هیچ دستکار<br>ن فشار را نیز باید وارد کنید<br>ننید و مطابق متغیر های زیر عمل کنید

این مقادیر با توجه به منوی دوربین لایکا برداشت شده است

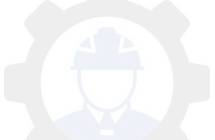

از 0 تا ارتفاع 900 متر به ازای هر 100 متر ارتفاع 12واحد از فشار کم می شود یعنی در ارتفاع 1000 فشار می شود

sa atau kuni <mark>s</mark>ang sang

1013-(9\*12)=903

از ارتفاع 900 تا 1400 به ازای هر 100 متر ارتفاع 11 واحد کم می شود

مثال در ارتفاع 1400 فشار برابر است با

850

 و از ارتفاع 1400 تا ارتفاع 2400 به ازای هر 100 متر ارتفاع 10 واحد از فشار کسر می گردد

مثال در ارتفاع فشار 750 هکتو پاسکال است

از ارتفاع 2400 تا 3400 به ازای هر 100 متر ارتفاع 9 واحد از فشار کم می شود به مثال طور در ارتفاع 3400 فشار هوا 661 واحد می باشد 750 به از ای هر 100 متر ارتفاع 9 واحد<br>3400 فشار هوا 661 واحد می باشد<br>5 3400 فشار هوا 661 واحد می باشد<br>ل 560 تا 1066 هکتو پاسکال<br>4 جهانی دمای ایده آل را 20 و برخی 0 گرفا<br>4 جهانی دمای ایده آل را 20 و برخی 0 گرفا

✅**نکات:**

محدوده دمای قابل قبول -30 تا 60 درجه است

قبول قابل فشار محدوده 560 تا 1066 هکتو پاسکال

البته برخی سیستمهای جهانی دمای ایده آل را 20 و برخی 0 گرفته اند

محمد باقر ابراهیمی )ارسنجانی( 29/10/1394

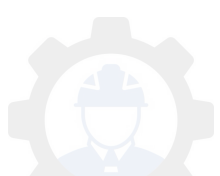

 **استقرار صحیح روش سه پایه** 

اگر روی زمین دایره ای فرضی داشته باشیم محور سه پایه که بر ابر با محور دوربین نیز هست در وسط این دایره قرارگیرد پایه ها بایستی دایره را به سه قسمت مساوی ) کند تقسیم 60 درجه(

sa atau kuni <mark>s</mark>ang sang

ارتفاع سه مایه با استقراردوربین نیز باید مناسب با قد شما باشد

تا ابن قسمت که ذکر شد همه بخوبی میدانند .

اما این نکته که خدمتتان عرض خواهم کرد برخی یا متوجه نیستند و یا رعایت نمیکنند

ابتدا سعی کنید بایه ها را قبل از سوار نمودن دوربین روی زمین محکم کنید به طوری که سه بایه نسبتا تراز باشد آنگاه دوربین را درحالی که بیج های ترابراگ در حالت وسط نتظیم شده(یعنی یک پیچ زیاد باز نباشد و بیچ دیگر زیاد بسته(

بر سه بایه سوار نمایید .

حال نراز نمودن دوربین درحالت فری استیشن (استقرار دوربین خارج از ایستگاه) از بیچ های تر ابر اگ  $\,$  استفاده کنید،اگر اینکار را چندین بار تکرار کنید دیگر میزان ارتفاع سه پایه بدستتان می آید . ر. قبن از سوار سودن دوربین روی زمین<br>باشد آنگاه دوربین را درحالی که پیج های نز<br>باشد آنگاه دوربین را درحالی که پیج های نز<br>بین درحالت فری استیشن (استقرار دوربین<br>نقاده کنید،اگر اینکار را چندین بار تکرار کنیا<br>تقاده کنید،اگر ای

هر گاه بعد از سوار نمودن دوربین خواستید سه پایه ها را در زمین محکم کنید ابتدا بیچ سه پایه را کاملا شل نمایید آنگاه اقدام به فشردن بدال سه بایه نمایید تا به دوربین ضربه و ار د نشو د

اگر زمین بر اثر سرما یخ زده باشد به مرور یخ زیر پایه آب خواهد شد و باعث خارج شدن دوربین از تراز خواهد شد

اگر در یخبندان زیاد از دوربین استفاده میکنید بهتر است زیر هر پایه صفحه فلزی بگذارید بطوری که روی صفحه بر ای درگیری پایه یک مهر ه جوش دهید و زیر صفحه چند سیخ خیلی کوتاه جوش دهید

همیشه قبل از تراز نمودن دوربین برای مدت کوتاهی صبرکنید تا دمای سه بایه و دور بین با دمای محیط بر ابر شود آنگاه اقدام به نر از دور بین نمایید

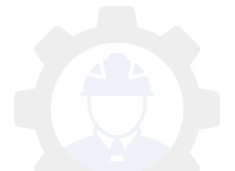

بیچ های سه پایه باید قدری محکم باشد که سه پایه با فشار کمی از هم باز شود شل بودن باعث خارج شدن از تراز خواهد شد

در هنگام باد شدید سه پایه را کوتاه تر گذاشته و پایه بشت مخالف جهت باد قرار گیرد. با سنگ لاشه نیز می توان اطراف پایه ها را پوشاند.

**sazet de la fraze** 

"محمد باقر ابراهیمی ) ارسنجانی(

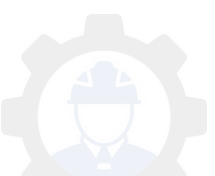

این مطلب را نیز دوستان در گروه گذاشتند و منبع آن را نمی دانم

بدستالها عبارتند از ستونهای بتنی کوتاه و کم آرماتور و حتی گاهی بدون آرماتور که عموما روی پی های بنتی اجرا شده و روی آنها صفحه زیر ستون نصب شده و سیس ستونهای فلز ی ر و ی صفحه نصب میگر دد . این ستونها بدلیل ابعاد نسبتا ز یاد( از نظر عرضی زیاد و ارتفاعی کم) جزو ستونهای کوتاه محسوب میشوند و لذا تحمل مقاومت فشار ی آنها بسیار زیاد میباشد.

sa atau kuni <mark>s</mark>ang sang

دلایل استفاده

ز مانیکه بخشی آز ستون فلزی داخل خاک مدفون باشد که به جهت پوسیدگی آن از پدستال ها در استفاده بخش همان می کنند .

زمانیکه ارتفاع ستون فلزی زیاد باشد و به جهت مهار کردن لاغری آن در بخشی از آن به طرف پی از بدستال استفاده می کنند .

لنگر زمانیکه در ستون پای یا نباشد یا کم باشد .

زمانیکه در بخش زیر زمین ساختمان با ارتفاع حدود۳ متر بخواهیم فضای قابل استفاده داشته باشیم.

ز مانیکه بخواهیم بخش زیر زمین ساختمان را بجای ستونهای فلزی با بدستالهای بنتی اجرا و در حقیقت بدستالها با پی تولید یک پی جدید بنماید و در محاسبات سازه به صور ت پے وار د شود ـ علل اسلفاده می کنند .<br>فلزی زیاد باشد و به جهت مهار کردن لاغر<br>) استفاده می کنند .<br>ستون یا نباشد یا کم باشد .<br>زیر زمین ساختمان را بجای ستونهای فلزی<br>زیر زمین ساختمان را بجای ستونهای فلزی<br>تالها با پی تولید یک پی جدید بنماید و

ز مانیکه بخواهیم ستونهای اکسپوز ( در نما و دید) فلزی از کف به بالا باشد ......

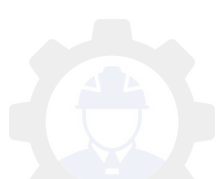

**محاسبه حداکثر خطای مجاز بست زاویه ای و بست مسطحاتی** این مطلب را نیز دوستان در گروه گذاشتند و منبع آن را نمی دانم

 کمتر طولشون پیمایش اضالع بهتره از 100 متر و بیشتر از 300 متر نباشد زاویه بست مجاز خطای حداکثر ای از زیر رابطه به دست می ... آید )E max=+- 2.5 dα √(N/m dα = دقت زاویه ای دوربین بر حسب ثانیه N = تعداد زوایای پیمایش M = تعداد قرائت های کوپل زاویه

بر ای محاسبه حداکثر خطای مجاز بست مسطحاتی  $\epsilon$ (E max = +- 2.5 AB dα  $\sqrt{(N/2)}$ dα = دقت زاویه ای دوربین AB = بزرگترین قطر پیمایش 1/4 = AB( × طول کل پیمایش( × ) 2رادیکال ( ا = تعداد اضلاع پیمایش  $N$ ی کوپل زاویه<br>خطای مجاز بست مسطحاتی<br>دوربین<br>پیمایش<br>کل پیمایش) × ( 2رادیکال )

البته در بیمایش اتصالی حداکثر خطای مجاز بست مسطحاتی به صورت زیر محاسبه می گر دد . )E max = 2.5 L dα √( N/3 L = مجموع طولهای پیمایش N = تعداد اضالع پیمایش  $d\alpha$  = دقت زاویه ای دوربین

**: فکتور اسکیل**

اسکیل فکتور = طول محاسباتی دونقطه utm÷طول مستقیم زمینی)

روش محاسبه اسکیل فاکتور با نرم افزار سیویل تری دی

فرض کنید تعدادی ایستگاه مختصاتی UTM دارید اما اسکیل فاکتور آنرا در اختیار ندارید

sa atau kuni <mark>s</mark>ang sang

در این مواقع از سیویل کمک بگیرید

پس از وارد نمودن نقاط ایستگاه به سویل نری دی از قسمت Toolsspace سربرگ Settings روی نام ترسیم کلیک راست نموده گزینه اول Settings Drawing Edit را انتخاب نمایید

در گزینه مقابل Categoirs از کشو نام کشور ایران را انتخاب کنید

 و از قسمت systems coordinate Available زون منطقه را انتخاب کنید ایران دارای 4 زون است که در نقشه زون بندی ویا جی پی اس دستی این زون قابل تشخیص است Cate<br>Categ از کشو نام کشور ایران را انتخاب کم<br>4 در نقشه زون بندی ویا جی پی اس دستی ا<br>4 در نقشه زون بندی ویا جی پی اس دستی ا<br>این زون معرفی میکنم که بین استان فارس<br>کی است تا شما هم کاملا متوجه شوید

در اینجا من زون 39 را مربکردم

دو نقطه مختصاتی در این زون معرفی میکنم که بین استان فارس شهر کنار تخته و استان بوشهر شهر دالکی است تا شما هم کاملا متوجه شوید

ایستگاه A:

X=538557.829 Y=3262566.604

 $Z= 530.55$ 

ایستگاه B:

X=528182.113

Y=3256808.62

Z=95.776

افقی فاصله 11866.333 بر اساس همین مختصات است

دوبار ه به سیویل برمیگردیم پس از انتخاب ایران و زون 39 این پنجر ه را OK نموده

 حال از قسمت Ribbon زبانه Survey گزینه Calculator Geodetic را برمی گزینیم

پنجره ای با همین نام گشوده می شود

در قسمت بالای پنجره سمت چپ یک فلش داخل ً مربع کم رنگ است روی آن کلیک نمایید و روی نقطه ایستگاه در حالی که Osnap فعال است کلیک نمایید

بدین تر تیب مقدار اسکیل فاکتور در بایین بنجر ه نمایش داده می شود این مقدار بر ای استگاه Aبرابر با 0.999618342625 است.

برای و ایستگاه B دوباره روی فلش کلیک نموده و روی نقطه B کلیک دوم که مقدار اسکیل فاکتور Bبرابر با 0.999609799126است

 است این آخر نکته که دوربین تا 6 رقم زیر ممیز را میگیرد که تفاوت در همان رقم ششم نیز اعمال اسکیل فاکتور مختص برای هر ایستگاه را ضروری می نماید با 0.999609799126است<br>دوربین تا 6 رقم زیر ممیز را میگیرد که تفا<br>فاکتور مختص برای هر ایستگاه را ضرور<br>(ارسنجانی) نگارش 22/10/1394

محمد باقر ابراهیمی (ارسنجانی) نگارش 22/10/1394

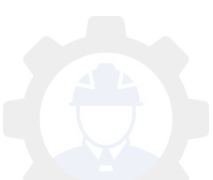

 **شعاع آوردن بدست فرمول در کلوتویید قوس**

منحنی اتصال جیست

می دانیم ساده نرین کمانی که دو مسیر مستقیم را به هم وصل میکند کمانی از دایره است و چون وسیله نقلیه از شعاع بینهایت یکبار ه به شعاع R میرسد دچار یک تغییر ناگهانی خواهد شد

sa atau kuni <mark>s</mark>ang sang

این تغییر ناگهانی که بر اثر نیروی گریز از مرکز بکباره به وسیله نقلیه وارد میشود تمایل به واژگونی وسیله نقلیه به بیرون را دارد

بنابر این جار ه کار ایجاد دور یا بربلندی است

از طرفی چون مقدار بربلندی برای قسمت مستقیم که شعاع بینهایت است صفر است و در قوس شروع که شعاع R است بربلندی نیز e است بنابراین برای ایجاد بربلندی با مشکل مواجه خواهیم شد بربلندی بر ای قسمت مستقیم که شعاع بینهایت<br>ماع R است بربلندی نیز e است بنابر این بر ا<br>شد<br>نحنی اتصال استقاده می شود<br>ام به بربلندی e می رساند<br>منحنی اتصال

بر ای این منظور از منحنی اتصال استفاده می شود

این منحنی وسیله نقلیه را از شعاع بینهایت به شعاع R هدایت میکند و همچنین از بربلندی صفر آرام آرام به بربلندی e می رساند

و چه جالب است این منحنی اتصال

منحنی کلوتوپید چیست

در ایر ان جهت راه و راه آهن از این منحنی استفاده می شود مهمترین روابط آن

> این منحنی بار امتری دارد بنام A که از رابطه زیر بدست می آید  $A^*A)=R$ ) .L

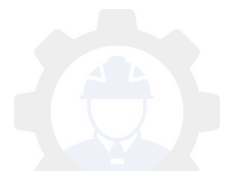

)رادیکال زیر A=(R\*L

=(زاویه انحراف)  $L^*L$ /(6\*R\*Ls) \* 180/314)

که در آن Lطول جزئ است یا طول مورد نظر شما روی کلوتویید

Rشعاع قوس دایره است

Ls طول کل کلوتویید است

وقتی دوربین روی نقطه شروع کلوتویید قرار دارد و به امتداد مستقیم راس قوس صفر صفر شده باشد زاویه ای که باز میکنیم زاویه انحراف است است<br>لمه شروع کلوتوبید قرار دارد و به امنداد مسا<br>ای که باز میکنیم زاویه انحراف است<br>که همان زاویه کل شاخه کلوتوبید نسبت به<br>لوتوبید)

sa atau kuni <mark>s</mark>ang sang

ماکزیمم زاویه انحراف که همان زاویه کل شاخه کلوتویید نسبت به خط مماس است (زاویه انحراف وتر کلوتویید)

انحراف زاویه کل=

L/6R \* 180/3.14

شعاع در هر نقطه از کلوتویید قوس

بر ای این منظور باید دلتا R را بدست آوریم دلتا R مقدار اضافه شعایی است که در شروع قوس کلوتویید به وجود می آید R دلتا=AR

 $(AR=(L^*L)/(24 \times R))$ 

# کلوتویید قوس شعاع ماکزیمم R+دلتاR است

که هرچه شعاع قوس کمتر باشد دلتا ${\bf R}$ بیشتر است مثلا در شعاع 1500 و طول شاخه کلوتویید 135 دلتا R

sa atau kuni <mark>s</mark>ang sang

0.5063

و برای شعاع 400 دلتا Rمی شود 1.898

در فوق رابطه Lطول کل شاخه کلوتویید است

و Rشعاع کمان دایره است

محمد باقر ابراهیمی ( ارسنجانی) 11/11/1394

با استنباط از کتاب قوسهای افقی جناب استاد مهندس سلیمانی است<br>ارسنجانی) 11/11/1394<br>سهای افقی جناب استاد مهندس سلیمانی<br>-

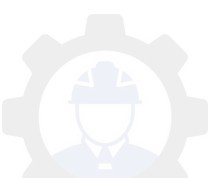

 **دور یا چیست بربلندی**  به شیب عرضی جاده یا راه آهن در قوس را دور یا بربلندی می گویند علت ابجاد دور جبست به دلیل ایجاد نیروی گریز از مرکز در هنگام عبور وسیله نقلیه در قوس در صورتیکه نیروی اصطحکاک بین چرخ و جاده کمتر از نیروی گریز از مرکز باشد وسیله نقلیه به خارج از خواهد پرت قوس شد بر ای ایجاد نیروی اصطحکاک کافی در قوس دور یا بربلندی در نظر میگیرند گریز نیروی میزان از بسته مرکز به سرعت V ، شعاع قوس R , وزن ماشین P ,شتاب ثقل g دارد. Fc=P\*V\*V/R\*g Fc=نیروی گریز از مرکز بر حسب kg R= شعاع برحسب m m/s\*s برحسب ثقل شتاب=g P=وزن برحسب kg  $m/s$  بر حسب $=$ V مقدار بربلندی با در نظر گرفتن نیروی اصطحکاک برای مقابله با نیروی گریز از مرکز  $e=(V^*V)/(127^*R)$  - f e=مقدار دور برحسب m V=سرعت طرح برحسب کیلومتر در ساعت R= شعاع بر حسب متر f=نیروی اصطحکاک جانبی چرخ با سطح جاده saze118.cocm

sa atau kuni <mark>s</mark>ang sang

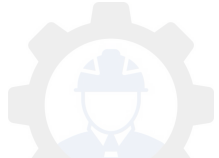

## مقدار نیروی اصطحکاک در سرعت طرح

 $f=0.14$  80

- $f=0.13$  90
- $f=0.12$  100
- $f=0.11$  110
- f=0.09 120

مقدار بربلندی باید تا حدی باشد که علاوه بر اینکه وسیله نقلیه به خار ج پرت نشود روی سطح جاده در مواقع یخبندان نیز سر نخورد این مقدار بسته به چند عامل دارد که مهمترین آن شرایط جوی است واقع يخبندان نيز سر نخورد<br>عامل دارد كه مهمترين آن شرايط جوى اس<br>اطق گرمسير 12 درصد است<br>کمتر از 8درصد است

sa atau kuni <mark>s</mark>ang sang

محدودیتهای دور

حداکثر بربلندی در مناطق گرمسیر 12 درصد است و در شرایط یخبندان کمتر از 8درصد است

مثلا در روسیه بیش از 4 درصد مجاز نیست بنابراین همواره در مناطق یخبندان ضریب اصطحکاک یا مساوی نیروی گریز از مرکز است و یا کمتر

> محمد باقر ابراهیمی ( ارسنجانی) 12/11/1394

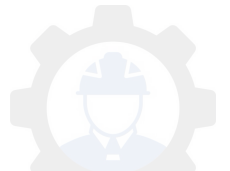

دوستان سلام

 **فیلتر دستور در اتوکد** 

این دستور اگر چه کم مورد استفاده قرار و برای برخی از کاربران مهجور واقع شده لست می گیرد اما اگر شناخت کافی داشته باشید بسیار پر کاربرد خواهد بود خصوصا بر ای ما مهندسین نقشه بر دار ی

sa atau kuni <mark>s</mark>ang sang

بطور مثال به نقشه دارید که نمام اشیائ در یک لایه ترسیم شده باشد مثل مقاطع عرضی مسیر حال می خواهید با دستور باندری سطح مقطع را بکپارچه نمایید ومساحت بدست آورید می بینید که خیلی از خطوط از جمله کادر بندی مزاحم تشکیل یک باندر ی است در این مواقع اگه از دستور فیلتر استفاده نکنید لازم است تک تک خطوط را انتخاب و در لایه جدید قرار دهید که بسیار وقت گیر خواهد بود

بنابر این با این دستور میتوانید اشیائ را براساس رنگ و ضخامت و پلی لاین و لاین و آرک و ... انتخاب نمایید

نحوه کار :

ابتدا دستور |Fرا در کامند اتوکد تایپ و اینتر نمایید .پنجره ای باز می شود در پنجره باز شده روی گزینه Object Selected Add را فشرده تا وارد صفحه ترسیم شوید سپس موضوع را در صفحه ترسیم انتخاب نموده دوباره همان پنجره گشوده خواهد شد و در باالی پنجره خصوصیات شیئ انتخابی شما نمایش داده می شود روی گزینه ها تک تک کلید نمایید و دکمه Deleet پایین صفحه را فشرده تا حذف شوند بجز گزینه مورد نظر شما مثال رنگ ستور فیلنر استفاده نکنید لازم است تک تک<br>بدکه بسیار وقت گیر خواهد بود<br>میتوانید اشیبائ را براساس رنگ و ضخامت<br>ید<br>کامند اتوکد تایپ و اینتر نمایید بنجره ای باز<br>کامند اتوکد تایپ و اینتر نمایش داده می شود<br>صیات شیئ انتخابی نموده

 کلید حال Apply را فشرده و کل ترسیمات صفحه را انتخاب کنید بدین ترتیب مشاهده خواهید کرد که تمام اشیائ صفحه ترسیم که این خصوصیت را دارند انتخاب شده اند بنابر این می نوانید اعمال مورد نیاز را روی آنها انجام دهید

محمد باقر ابراهیمی( ارسنجانی)

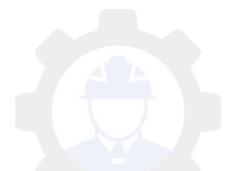

 **روش بهترین در توپوگرافی برداشت** 

بهترین روش در برداشت توپوگرافی برای استفاده از مقاطع صحیح و درست این است که عوارض برداشت در آکس مسیر مشخص شود و کپه گذار ی و میخ کوبی گردد سپس برای هر Pk عوارض به صورت عمود بر محور برداشت گردد

sa atau kuni <mark>s</mark>ang sang

دلیل این امر این است که

1(این روش منظم برداشت ،که بصورت شبکه ای خواهد شد باعث می شود نرم افزار با کمترین خطا سطح را بسازد و حتی برخی موارد استفاده از بریک الین در ارتفاعات با شیب زیاد و بی نهایت نیاز نیست

2(چون پروفیل طولی عوارض آکس مسیر را نشان می دهد بنابراین در پروفیل طولی راس هر شکست یکی از pk های برداشتی آکس قرار میگیرد و قضیه انترپوله اتفاق نمی افتد به همین امر وقتی پروفیل طولی را مشاهده می کنید کامال واقعی خواهد بود و کیلومتر دقیق پلها و... را می توان از روی آن بدست آورد

3(چون برای هر pk یک مقطع عرضی ترسیم می گردد با برداشت عمودی به آن pk عوارض روی مقطع عرضی نیز واقعی می باشد که اگر در حین توپوگرافی با دقت عوارض بر حسب مقیاس که معموال500/1 است برداشت صورت پذیرد می توان از آفست موجود مقاطع محل سرترانشه و باشنه خاکریز در آن pk را مشخص نمود عوارض أكس مسير را نشان مى دهد بنابر ا<br>از pk هاى برداشتى أكس قرار ميگيرد و ق<br>وقتى پروفيل طولى را مشاهده مى كنيد كاملا<br>برا مى توان از روى آن بدست آورد<br>يک مقطع عرضى ترسيم مى گردد با برداش<br>عرضى نيز واقعى مى باشد كه اگر در حين

4) اگر برداشت توپو گرافی بصورت پراکنده باشد در همه جهات انترپوله صورت می گیرد و با توجه به شرایط زمین بخصوص کوهستان تا حدودی پروفیل طولی و عرضی غیر واقعی خواهد بود

5)در روش برداشت منظم کار نقشه برداری بدون اشتباه (ناشی از فراموشی نگرفتن همه عوارض( به پایان خواهد رسید

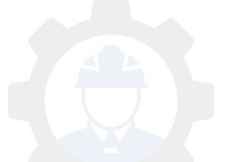

همچنین کارفرما با یک نگاه به پلان نقاط متوجه صحت و یا عدم صحت برداشت نقشه خواهد برداری شد

sa atau kuni <mark>s</mark>ang sang

6(در ضمن چون احجام قابل پرداخت به پیمانکار براساس همین مقاطع است ،عوامل پیمانکار با چک نمودن زمین طبیعی pk ها تعداد pk اشتباه را تشخیص و روی آن کلیم خواهد کرد

**sazet de la fraze** 

محمد باقر ابراهیمی (ارسنجانی)

30/10/1394

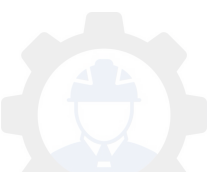

 **فاکتور اسکیل محاسبه روش با افزار نرم سیویل تری دی**

فرض مختصاتی ایستگاه تعدادی کنید UTM دارید اما اسکیل فاکتور آنرا در اختیار ندارید

در این مواقع از سیویل کمک بگیرید

پس از وارد نمودن نقاط ایستگاه به سویل تری دی از قسمت Toolsspace سربرگ Settings روی نام ترسیم کلیک راست نموده گزینه اول Settings Drawing Edit را انتخاب نمایید

در گزینه مقابل Categoirs از کشو نام کشور ایران را انتخاب کنید

 و از قسمت systems coordinate Available زون منطقه را انتخاب کنید ایران دارای 4 زون است که در نقشه زون بندی ویا جی پی اس دستی این زون قابل تشخیص است Available coordinate sy زون منطقه<br>4 در نقشه زون بندی ویا جی پی اس دستی ا<br>را مریکردم<br>این زون معرفی میکنم که بین استان فارس<br>کی است تا شما هم کاملا متوجه شوید<br>X=538557.829

در اینجا من زون 39 را مربکردم

دو نقطه مختصاتی در این زون معرفی میکنم که بین استان فارس شهر کنار تخته و استان بوشهر شهر دالکی است تا شما هم کاملا متوجه شوید

ایستگاه A:

X=538557.829 Y=3262566.604

 $7 = 530.55$ 

ایستگاه B:

X=528182.113

Y=3256808.62

Z=95.776

افقی فاصله 11866.333 بر اساس همین مختصات است

دوبار ه به سیویل برمیگردیم پس از انتخاب ایران و زون 39 این پنجر ه را OK نموده

 حال از قسمت Ribbon زبانه Survey گزینه Calculator Geodetic را برمی گزینیم

پنجر ه ای با همین نام گشوده می شود

در قسمت بالای پنجره سمت چپ یک فلش داخل ً مربع کم رنگ است روی آن کلیک ایستگاه نقطه روی و نمایید در حالی که Osnap فعال است کلیک نمایید

بدین ترتیب مقدار اسکیل فاکتور در بایین بنجره نمایش داده می شود این مقدار برای استگاه Aبرابر با 0.999618342625 است.

برای و ایستگاه B دوباره روی فلش کلیک نموده و روی نقطه B کلیک دوم که مقدار اسکیل فاکتور Bبرابر با 0.999609799126است

 است این آخر نکته که بیندور تا 6 رقم زیر ممیز را میگیرد که تفاوت در همان رقم ششم نیز اعمال اسکیل فاکتور مختص برای هر ایستگاه را ضروری می نماید دوربین تا 6 رقم زیر ممیز را میگیرد که تفا<br>فاکنور مختص برای هر ایستگاه را ضرور<br>وش سیویل ارتفاع را تاثیر نمی دهد عداد بده<br>ردار به راحتی می توان اسکیل فاکنور دقیق<br>(ارسنجانی) نگارش 22/10/1394

توجه : چون در این روش سیویل ارتفاع را تاثیر نمی دهد عداد بدست آمده عدد نهایی نیست

با دانلود برنامه نقشه بردار به راحتی می توان اسکیل فاکتور دقیق ایستگاه را بدست آورد

محمد باقر ابراهیمی (ارسنجانی) نگارش 22/10/1394

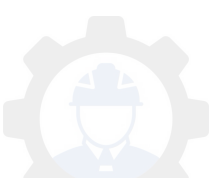

#### sa atau kuni <mark>s</mark>ang sang

# **در محاسبه خصوص Factor Scale** دو نقطه اطراف شهر شیراز را در نظر بگیرید با طول و عرض های جغرافیایی زیر 1طول 52.83305 و عرض 29.33972 و ارتفاع 1400 متر 2طول 52.23333 و عرض 29.88 و ارتفاع 1800 متر میخو اهیم ضریب مقیاس بر ای هر دو را حساب کنیم تصویر سیستم مقیاس ضریب فرمول UTM Sc=0.9996\*(1+(Landa-Landa0)^2\*Cos(Phi)^2/2) ابتدا ز اویه ها را به رادیان تبدیل کرده و در فرمول قرار میدهیم Scale Factor 1 = 0.999989 Scale Factor 2 = 0.999774 حال ضریب مقیاس ارتفاعی را محاسبه میکنیم Elevation Factor =  $Re/(Re+h)$ Elevation Factor  $1=0.99978$ Elevation Factor  $2 = 0.999718$ ضر بب مقیاس نهایی بر ای هر نقطه  $K$  1 = 0.999769  $K$  2 = 0.999492 برای یک طول 1000 متری اختالف این دو ضریب حدود 28 سانتی متر خواهد بود حتی اگر به گفته برخی دوستان میانگین هم گرفته شود اختالف تا میانگیم هم تا 14 سانتی متر خواهد رسید که قابل قبول نمیباشد لذا از کار بر د ر اههای ابتکار ی که بشتو انه علمی ندار ند بر هبز کر ده و بر اساس دستور عملهای استاندارد ضریب مقیاس را بر ای کار های عملی استفاده نمایید Scale Fact<br>تقاعی را محاسبه میکنیم<br>Elevation Fac<br>Elevation Fac<br>Elevation Fact

با سپاس

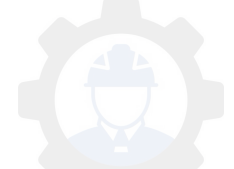

جدا نمودن سلولهای اکسل بر اساس زوج و فرد بودن محتوای عددی آنها ساده حالت

سلام دوستان این مطلب قدری طولانی شده است اما ارزش خواندن و وقت گذاشتن دارد بنده این مطلب را در پاسخ به سوال ً دوستمان آقای مهندس آریان منش نوشتم.

مثال برای درک بهتر و تست فرمول

 ابتدا در سلول 1A تا 9A به ترتیب اعداد 1 تا 9 را بنویسید در سلول 1B فرمول زیر را بنویسید برای انتخاب اعداد فرد )"",IF( ISODD(A1)=TRUE,A1= آنرا و تا 9B اختصاص دهید و در سلول 1C فرمول زیر را بنویسید برای انتخاب اعداد زوج  $("",$ ISEVEN $(A1)=$ TRUE, $A1$ )= آنرا و تا 9C اختصاص دهید بدین ترتیب اعداد زوج و فرد را از هم جدا میکند A9 به ترتیب اعداد 1 تا 9 را بنویسید<br>49 به ترتیب اعداد 1 تا 9 را بنویسید<br>) r.F( ISODD)<br>ل زیر را بنویسید برای انتخاب اعداد زوج<br>ل زیر را بنویسید برای انتخاب اعداد زوج<br>) SEVEN(")

پیشرفته حالت حال اگر این عداد ستون شمار ه اطلاعات شما باشد و بخواهید محتوای سلولهای مقابل این شمار ه ها را نیز تفکیک کنید می بایست از دستور VLOOKUP استفاده کنید. با مثال میکنیم عمل چنین

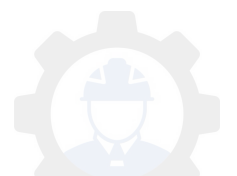

ستون 1A تا 9A به عنوان شماره نقاط

 ستون و 1B تا 9B به عنوان مقادیر X و همین طور تا ستون 9 C مقادیر Y و تا 9D به عنوان مقادیر Z

sa atau kuni <mark>s</mark>ang sang

ر ا و ار د کنید

در سلول 1E فرمول زیر را برای شماره های فردبنویسید )"",))IF(ISODD(A1)=TRUE, (VLOOKUP(A1,A1:D9,2,TRUE= و برای ستون B در فرمول فوق بجای عدد 2 عدد 3 را وارد کنید ستون برای D در فرمول فوق بجای عدد 2 عدد 4 را جایگزین کنید

در فوق فرمول با کردن جایگزین ISEVEN در مورد شماره های زوج عمل میکند در ضمن فایل اکسل این فرمول را در فرصت مناسب به اشتراک خواهم گذاشت محمد باقر ابراهیمی (ارسنجانی) گزین کردن ISEVEN در مورد شمار ه هاء<br>بن فرمول را در فوصت مناسب به اشتراک<br>ارسنجانی)

11/11/1394

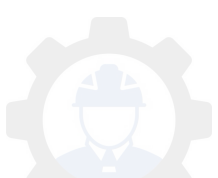

 **حرفه اخالق ای برداری نقشه مهندسی 2**

جناب آقای مهندس فیضی در مورد برخورد و احترام به کمک نقشه بردار مطلبی ارائه نمو دند که استفاده نمو دیم

sa atau kuni <mark>s</mark>ang sang

و اما یکی دیگر از اخلاق حرفه ای در نقشه برداری که می بایست فرهنگ سازی شود

این است که هنگامی که به بروژ ه نیمه کار ه وارد میشویم اگر نقصبی در کار می بینیم دنبال مقصر جلو ه دادن مهندس نقشه بر دار قبلی نباشیم بلکه و ضعیت موجود ر ۱ با هر عیب و نقصی که دارد اگر توان رفع عیب را داریم برطرف نماییم و گرنه آن را در قالب گزارشی مبنی بر مغایرت اجرای موجود با نقشه های مصوب به مسئولین مربوطه ار ائه نماییم

زیرا مقصر نمودن مهندس نقشه بردار قبلی که کمت ر مواقع نیز مشکل از نقشه برداری .است ندس نقشه بر دار قبلی که کمت ر مواقع نیز .<br>ـ عمومی کارگاه به این حرفه میگردد<br>ورد خودمان اینطور قضاوت میکنیم از دیگر<br>ی ،تخصص ، محبوبی ت و...را با تعهدکار

باعث صلب اعتماد عمومی کارگاه به این حرفه میگردد .

2(وقتی خودمان در مورد خودمان اینطور قضاوت میکنیم از دیگران چه انتظاری داریم

3(ما می بایست کارایی ،تخصص ، محبوبی.ت و...را با تعهد کاری ،دقت عمل و مطالعه و ... باال ببریم نه مقصر جلوه دادن دیگر همکاران

4)اگر این شیو ه اصـلاح نگر دد انتظار نداشته باشیم پس از ما همکار ان جدید کار های مارا زیر سوال نبرند و اشتباهات اجرا را پای ما ننویسند

بنابر این اخلاق حرفه ای نقشه برداری را فر هنگ سازی کنیم

محمد باقر ابراهیمی (ارسنجانی)

7/11/1394

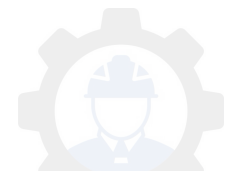

**ستون پیچش و شاغولی کنترل**

بر ای کنترل ستون نیز روشهای مختلفی وجود دارد برای ستونهای غیر استوانه ای این سه روش توضیح داده شده روش اول: قبل از استوار نمودن ستون چند قسمت در روی یکی از وجه ها با متر یا خط کش آکس ستون را علامت بزنید و قسمتی از طرفین را اندازه گذاری کنید البته اولین علامت حدود 30 سانتی در پای ستون باشد دوربین را در مقابل ستون استقرار نموده و و نار را روی علامتی که قبلا در آکس ستون گذاشتید قرار دهید و با استفاده از لیزر یا تی پ فاصله پر اخوانده و فاصله افق را یادداشت نمایید . حال تلسکوپ را به سمت بالا حرکت داده اگر ستون شاغولی و بدون بپچش باشد باید تار روی علامت أكس بیفتد و فاصله افق در این محل نیز بر ابر با اولین فاصله در پایین نرین قرائت باشد در غیر این صورت ستون ناشاغول است یا پیچش دارد دوم روش نتون استقرار نموده و<br>بکه قبلا در آکس سنون گذاشتید قرار دهید و<br>ده و فاصله افق را یادداشت نمایید .<br>مت بالا حرکت داده اگر سنون شاغولی و بدو<br>نقر این صورت سنون ناشاغول است یا بیچش<br>غیر این صورت سنون ناشاغول و یا بیچش ا<br>ن سنون ق

sa atau kuni <mark>s</mark>ang sang

دوربین را حدود موازات ستون قرار دهید و تار را به لبه بایه ستون انداخته و بالا حرکت دهید اگر فاصله کم و زیاد شد ستون نا شاغول و یا بیچش دارد

روش سوم

استفاده از مختصات است

در برنامه رفرنس لاین مرکز ستونهای هم محور را وارد کنید و با مشخص شدن طول و عرض ستونها دلتا لاین و دلتا آفست را کنترل نمایید البته برای اینکه خطای توجیه شدن دوربین در آن دخیل نشود در بای ستون مقدار دلتا لاین و دلتا اچ هر چه شد تا بالای ستون همسان باید یکی باشد

بنابر این تغییر ات در مقدار دلتا لاین و آفست نشانگر بیچش یا ناشاغولی ستون است در مورد ستونهای استوانه ای بیشتر توضیح داده شده از برنامه تای دیستنس استفاده کنید مقدار روا داری مجاز در ناشاغولی ستون H/1000 است که در آن H ارتفاع ستون می باشد

اما اگر ناشاغولی طبقه به طبقه کنترل شود می بایست بیش از 0.025 متر بیشتر نباشد

**sazet de la fraze** 

رجوع به مبحث دهم مقررات ملی ساختمان مقدار رواداری

محمد باقر ابراهیمی (ارسنجانی) 3/11/1394

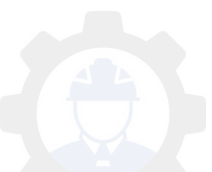

#### sa atau kuni <mark>s</mark>ang sang

**تو برداری نقشه قیمت زیر کار ادامه بحث یه : خاطره**  خبلے خلاصه یه روز با یه کارگر پیاده رفتیم بالای کوهی بلند تاز ه اونجا کار مون شر و ع میشد قیمت کارگر اون روزها 10 هزار تومان بود وقتی بالا رسیدیم کارگر ه گفت مهندس اگه 10 هزار تومن رو گذاشته بودی اینجا از پایین میگفتی برو بیار برای خودت نمی آمدم... یه کم که فکر کردم دیدم اگه کارفرما این حرف رو به من هم گفته بود نمیومدم بالا "بی "دیگه تجربگیه  **پلیت بیس و فنداسیون چگونه را کنیم پیاده که نتیجه بهترین را باشد داشته**  قبل از اینکه وارد این مطلب شوم به این نکته اشاره کنم که برای هر کاری ممکن است چندین راه وجود داشته باشه آنها که تجربه بیشتری دارند احتمالا راههای بهتری دارند اما این یک احتمال است روشی که بیان خواهم کرد از لحاظ من روش خوبی است اما بهترین نمیتونه باشه مگر اینکه دوستان با تجربه نظر بدهند البته نه هر کسی روش خودش را فرض کنه بهتر بنه بعد از مطالعه کامل این روش اگر روش بهتری دارید ارائه نمایند تا ما هم استفاده کنیم البته اگر روش بهتری دارید!!! 1(زمانی که بتن مگر ریخته شد و زیر فنداسیون آماده شد قبل از آر ماتور گذاری نقاط آکس بیس بایت رو را بر نامه استیک اوت بیاده و علامت گذا*ر ی* نمایید <sub>.</sub> 2)همز مان چهار گوش فنداسیون را روی بتن مگر با برنامه رفرنس لاین با میخ فولادی یا با غلط گیر عالمت بزنید س پلیت را پیاده کنیم که بهترین نتیجه را د<br>مطلب شوم به این نکته اشار ه کنم که برای<br>باشه آنها که تجربه بیشتری دارند احتمالا ر<br>کرد از لحاظ من روش خوبی است اما بهتر؛<br>تجربه نظر بدهند البته نه هر کسی روش خو<br>تجربه نظر بدهند البت

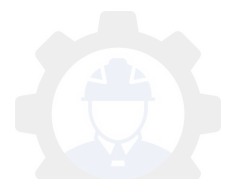
4) ارتفاع سطح تراز بیس پلیت یا زیر گروت را روی 4 طرف قالب با غلط گیر بر حسب میلیمتربنویسید

مثلا روی قالب در سمت جنوبی 2 سانت بالاتر است شما عدد -20را در ج کنید ودر در سمت شمالی 2.5 سانت باالتر است شما عدد25- را درج کنید

و در سمت شرقی 3 میلیمتر پایین تر است شما+3 را در ج کنید ...

با این روشها از همان ابتدا آرماتور بند با توجه به نقطه روی مگر محل بیس بلیت را تشخیص داده و آنرا در محل قرار میدهد

دوم با مشخص شدن چهار وجه ریسمان کشی می نماید هم ارتفاع و هم در محور قر ارگرفتن بیس پلیت کنترل می شود و پ چرخش بیس پلیت نیز اتفاق نمی افتد

شاید فکر کنید اینکار به زمان زیادی نیاز دارد نه اینطور نیست

هنگامی کلافه میشوید که بیس بلیت سر جاش جور نمیشه و نوی آرماتورها گیر میکنه اما با روشی که عرض کردم قبل از ورود شما برای چک نهایی به هر درد سری که باشه بیس پلیت تنظیم شده است ر محل قرار میدهد<br>چهار وجه ریسمان کشی می نماید هم ارتفاع<br>کنترل می شود و هچرخش بیس پلیت نیز اتفا<br>به زمان زیادی نیاز دارد نه اینطور نیست<br>که بیس پلیت سر جاش جور نمیشه و توی آر<br>که بیس پلیت سر جاش جور نمیشه و توی آر<br>کردن در حد

حال کافیه شما با چک کردن در حد سانت یا چند میلیمتر جابجایی که ممکن است نیاز شو د کار ار ا به بابان بر سانید پ

اگر دقت بالاتری درحد نار انس یک یا دو میلیمتر لازم باشد

باید مساوی با روی قالب در هر چهار سمت نبشی جوش داده شود و کنترل بیشتری اعمال گردد ِ

البته روش دیگری نیز و جود دارد که استفاده از رفرنسهایی در خارج از قالب می باشد که بخصوص برای کنترلهای بعدی بسیار مفید است اما اینکه قالب بند بتواند از آنها استفاده کند

> به دلیل و جود ارتفاع قالب و تغییر مسیر ریسمان قدری مشکل به نظر می آید. (ارسنجانی) ابراهیمی باقر محمد 02/11/1394

قا**بل توجه همکاران***ی* **که نقشه برداری را به صورت پیمانی انجام میدهند** 

خواهشمند است در ارائه قیمت ،کارشناسی عمل نمایند و اگر تجربه بیمانی چنین کاری ر ا ندار د از دیگر همکار آن درخواست راهنمایی نمایند و صرف گرفتن کار عیشنهاد زیر قیمت تمام شده ندهند

زیرا علاوه بر زیان یا سود ناچیز باعث خواهد شد نوان ادامه کار از شما ساقط گردد و وجههئ کاری شما نیز زیر سوال قرار گیرد

که اینگونه شکستن قیمت ها از روی ناآگاهی باعث افت قیمت بی منطقی در بازار کار خواهد شد

...و

در یک پیمانکاری بصورت برداری نقشه عملیات

مهندس نقشه بردار ی می بایست

علاوه بر مشاهده نقشه ها تمام جوانب کار نظیر

بعد مسافت ،وسیله نقلیه ، تعداد نیروی کمکی ،توان و انرژی خود و نیروها و ... را در نظر بگیرید برداری بصورت بیمانکاری<br>می بایست<br>• ها تمام جوانب کار نظیر<br>به ، تعداد نیروی کمکی ،توان و انرژی خود<br>گرافی کوهستان با مقیاس 500/1 و برداشد:<br>تند به

به طور مثال در توپوگرافی کوهستان با مقیاس 500/1 و برداشت pk های عمود بر مسیر مد نظر داشته باشد به

1(انتقال bm یا پیمایش

شعاع دید محدود

3(از دست رفتن سریع توان نیرو

4(وسیله نقلیه مناسب اینکار با توجه به وضعیت راههای دسترسی

5(زمان برای صعود و فرود

شرایط جوی کو هستان در صورتیکه گرم باشد حمل آب خنک و خستگی مفرط نیرو و .. در ۔صو ر ت سر ما و پار ندگی ،از ادست دادن ز مان ، سنگینی تجهیز ات بو ششی و پخبندان بودن و خطر لغزش

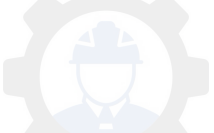

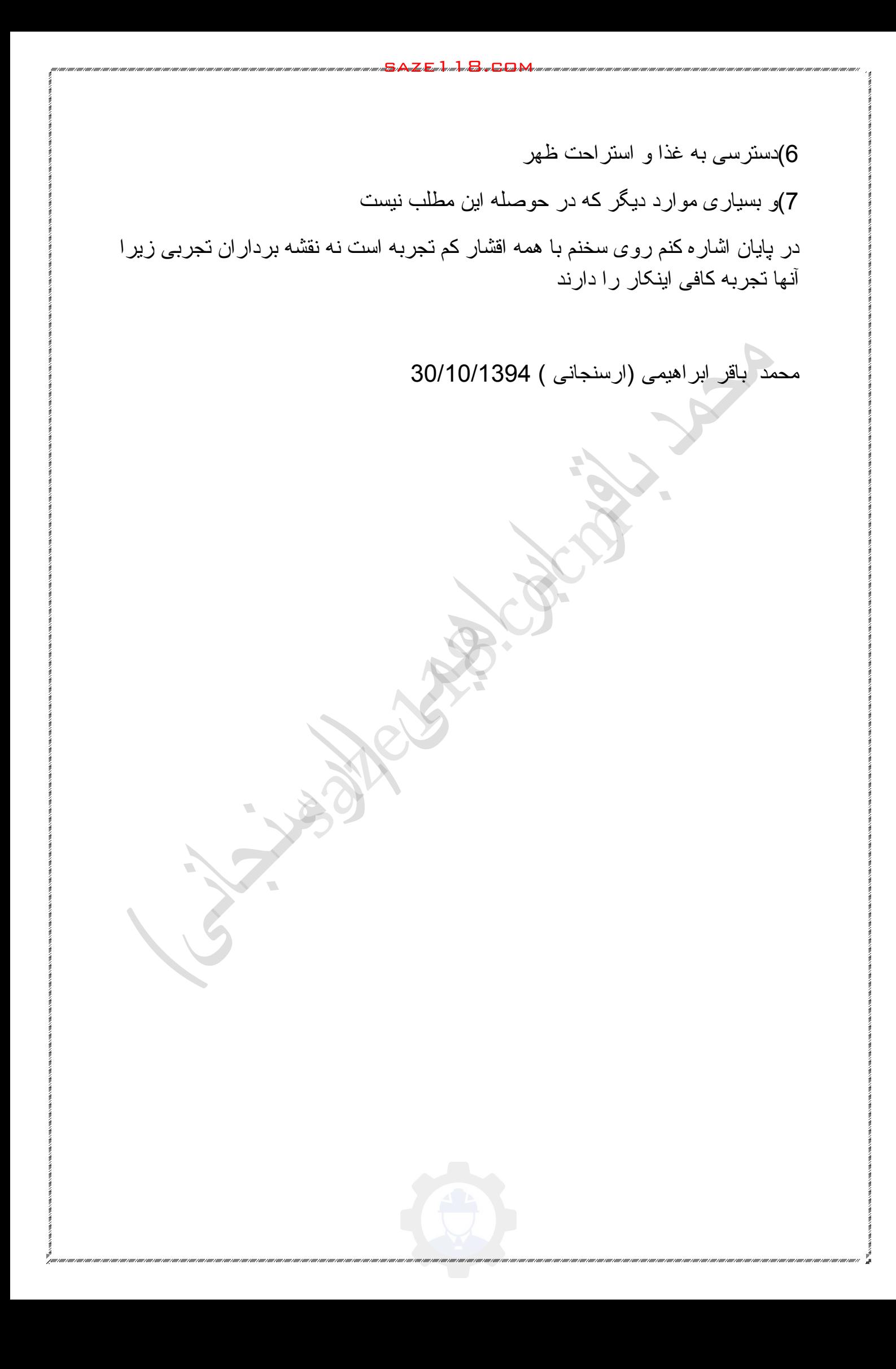

 **و توپوگرافی کردن وارد نحوه آموزش یا زمین تصویر از Earth Google به Civil3D 2012**

در این آموزش نحوه وارد کردن نوپوگرافی و یا نصویر زمین از Google Earth به 2012 D3Civil بررسی میشود. متاسفانه به علت محدودیت هایی که گوگل اعمال کرد، این قابلیت در ورژن های بعداز ۲۰۱۲ از D3Civil برداشته شد. توجه به این نکته ضروریست که خطوط توپوگرافی که با Earth Google بدست می آید Scale خیلی پایینی داشته و فقط برای بدست آوردن یک دید کلی از پروژه میتواند مفید باشد. برای طراحی میبایست نقشه های توپوگرافی که توسط دوربین های نقشه برداری بدست می آید مورد استفاده قرار گیرد.

بر ای وارد کردن توپوگرافی و یا تصویر زمین از Google Earth به Civil3D، ابتدا باید نرم افزار Earth Google را نصب کرده و اجرا کنید. سپس محدوده ی مورد نظر خود را بیدا کنید(طبیعتاً به اتصال به اینترنت نیز نیاز میباشد). حال میخواهیم این تصویر و توپوگرافی این محدوده را در D3Civil وارد کنیم.

در حالی که نرم افزار Earth Google باز است و تصویر محدوده ی مورد نظر را نشان میدهد، نرم افزار D3Civil را اجرا کنید و از تب Setting در Toolspace روی اسم فایل خود )در این مثال 1Drawing )کلیک راست کنید و Drawing Edit Settings را انتخاب کنید. Oogle) را تصب درده و اجرا هنيد. سپس<br>طبيعتا به اتصال به اينترنت نيز نياز ميباشد)<br>اين محدوده را در Civil3D وارد كنيم.<br>Google Earth را اجرا كنيد و از تب Getting<br>را اين مثال Civil3D را اجرا كنيد و از تب Civil3D<br>با كنيد.<br>نميد.

system coordinate

 حال در تب Zone and Units روی کادر قرمز رنگ کلیک کنید و از لیست Iran را انتخاب کنید.

Coordinate system انتخاب

 حال در ریبون، به تب Insert رفته و مطابق شکل روی Earth Google و سپس .کنید کلیک Google Earth Image and Surface روی

Import google earth

سپس در بر ابر سوال نرم افزار روی Coordinate system کلیک کنید.

use coordinate system for image location

خطوط توپوگرافی به صورت یک سورفیس و همچنین تصویر موجود در Google Earth به نرم افزار D3Civil وارد میشود.

**sazet de la fraze** 

sa atau kuni <mark>s</mark>ang sang

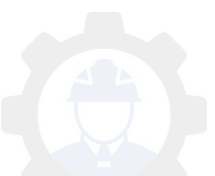

 **برداری نقشه مهندسی شغلی آینده را به خطر نیندازیم** 

با سالم

بدین و سیله ضروری است به کلیه دوستان، مهندسین نقشه بر داری ، همچنین مهندسین مرتبط و غیر مرتبط دیگر رشته ها که در این حرفه مشغولند و نیز نقشه برداران نجربی عز بز اعلام نماییم

با نوجه تعدد دانشگاههای کشور که رشته مهندسی نقشه برداری ندریس می نمایند وباعث ورود چشم گیر این عزیزان نحصیلکرده به بازار کار شده است از یک طرف و از طرف دیگر توقف بسیاری از پروژه های عمرانی که منجر به بیکاری شاغلین این ر شته گر دیده است

از کلیه دوستان تقاضا داریم که از آموزش افراد غیر متخصص این رشته پرهیز نمایند که آینده شغلی این ر شته کاملا تخصصی به خطر افتاده است

و بیاموزیم که هرگز دوستان غیر متخصص را تشویق به دوخول در این رشته علمی ننماییم

زیرا علاوه بر اینکه آینده شغلی آنها به دلیل تخصصی شدن تدریجی این رشته به خطر خواهد افتاد، اشباع روز افزون بازار کار را در پی خواهد داشت . داریم که از اموزش افزاد عیز منحصص ایر<br>مقه کاملا تخصصی به خطر افتاده است<br>وستان غیر متخصص را تشویق به دوخول ا<br>ینده شغلی آنها به دلیل تخصصی شدن تدریج<br>وز افزون بازار کار را در پی خواهد داشت<br>د نیر متخصص لطمه به کیفیت ،تکنولوژی

از طرفی حضور افراد غیر متخصص لطمه به کیفیت ،تکنولوژی و بیشرفت مهندسی خواهد عزیزمان کشور زد .

مانند رشته بازیگری حضور غیر کارشناسی این عزیزان باعث افت شدید قمیت و دستمز د و کیفیت که هم اکنون با آن در گیر یم می گر دد .

لذا در این صورت عاقبتی جز انتظار یافتن شغل و خانه نشینی همکار ان باتجر به را نخواهم داشت

لطفا این مطلب را در گروهها منتشر نمایید

که این گوشزد ان شائالله بی ناثیر نیست

البته باز هم عرض مینمایم غرض از ارائه مطلب فوق در مورد نقشه برداران تجربی که فعال در این عرصه مشغولند نیست

ارسنجانی) ا ب م ( 28/10/1394

اطراف آبادان یه کار انجام میدادیم یه شرکت هلندی هم توی همون زمینها مشغول اکتشافات بودند یه چیزی از اونها یاد گرفتم کم تجربه هاشون ً هر سوالی رو از با تجربه ها می برسیدند باتجربه ها هم کامل توضیح میدادند و با تجربه ها هم از یکدیگر می پرسیدند

sa atau kuni <mark>s</mark>ang sang

این رو با خودمان که مقایسه کردم دیدم بی تجربه های ما جرات پرسیدن ندارند و با تجربه ها هم تمایل به گفتن

بی تجربه ها نمی پرسند چون می ترسند کار شون رو از دست بدهند و یا مورد تمسخر واقع شوند

با تجربه ها هم جواب نمی دهند چون می ترسند جاشون رو بگیرند

چند سال بعد دقیقا همین مورد هلندی ها را را در کارگاه چینی ها واقع در سد ملاصدر ای فارس دیدم همی دهد چون می ترسند جسون رو بعیرس<br>ن مورد هلندی ها را را در کارگاه چینی ها ،<br>م

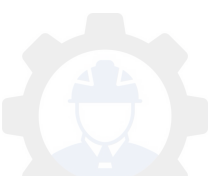

## **خاطرات و سوابق**

مهندسین با نجربه بسیار هستند خیلی از آنها کوهی از نجربه اند اما غیر قابل دسترس بنده نیز چند بار از کوه بالا رفتم و حالا تپه که نمیشه گفت دشت رو چرا همه په گشت مبز نند

...در سایه کوه باید از دشت گذشت

بنده در ِ نوشتن مطالب همیشه سعی ننو ده ام از تجار ب خو دم که با تجار ب مهندسین با تجربه و بیشکسوت گره خورده است استفاده نمایم

از کپی بر داری تا حدودی پر هیز نموده ام

اولین بار که وارد بازار کار شدم کار را درخدمت مهندسی با تجربه و کهنسال شروع کردم آن زمان هنوز نام توتال ً بگوشم نخورده بود ایشان لیسانس نقشه برداری و فوق <mark>لیسانس فیزیک را از آمریکا گرفته بودند</mark> ردی پر هیز نموده ام<br>ردی پر هیز نموده ام<br>ار كار شدم كار را درخدمت مهندسی با نجر<br>ام نونال بگوشم نخورده بود ایشان لیسانس ن<br>آمریكا گرفته بودند<br>نس كهن دیگری بود كه از اولی هم قدیمی ن<br>باس مشغول بوده<br>باس مشغول بوده

دومین تجربه ام با مهندس کهن دیگری بود که از اولی هم قدیمی تر بود

 سال ایشان 1340 نقشه بردار بوده و در ازای حقوق گندم دریافت میکرده بزرگوار در جاده شیراز به بندر عباس مشغول بوده

سومین استادم در نقشه برداری با نوتال و نرم افزار یکی از اساتید محترم دانشگاه است که در امر نقشه بر داری فوق العاده مجرب و نیز هوش هستند علاوه بر ندریس در بروژه های زیادی کار نموده است هنوز هم ایشان راهنمای بنده هستند

جمله استاد کهنسالم اون روزها این بود

در نقشه برداری هر کاری دقت مورد نیاز خود را لازم دارد و برای هر کاری اگر با دقت بالا بخواهیم کار کنیم اول وقت که از همه چیز با اهمیت تر است را از دست خو اهیم داد و …

همچنین بر عکس هم اگر در کاری که به دقت نیاز دارد کوتاهی کنیم زیانبار است  $105:12$  02.02.16 محمد باقر ابر اهیمی ار سنجانی  $\sim$ 

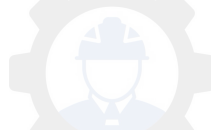

**یک نکته در استفاده هنگام دوربین توجیه دقت بردن باال از استیشن فری** 

میدانید که هرچه فاصله ما از ایستگاه زیاد تر باشد دقت در تنظیم زاویه بالاتر می رود و اما دقت در طول بابین نر می آید

بنابر این برای بهترین استفاده از این قانون هرگاه یکی از ایستگاهای شما فاصله زیادی دار د از این روش استفاده کنید

کار نحوه

دوربین را به سمت ایستگاه دور نشانه روی کنید بدون زدن کلیدهای ALL و Dist فقط کلید REC را بفشارید و برای ایستگاه نزدیک دوم کلید ALL را بفشارید

بدین ترتیب دوربین شما توجیه خواهد شد و اگر دوباره بس از توجیه ایستگاه اولی را بخوانید خواهید دید که مختصات آن یکی خواهد شد ما نوجیه خواهد شد و اگر دوباره پس از نوء<br>مختصات آن یکی خواهد شد<br>له اول نبودید مثلا رفلکتور روی آن نبود بر<br>نتصات در این مواقع سعی کنید حداقل از سا<br>سنجانی, [05:13 02.02.16]

اگر قادر به قرائت نقطه اول نبودید مثلا رفلکتور روی آن نبود برای جلوگیری از اشتباه و ایجاد چرخش در مختصات در این مواقع سعی کنید حداقل از سه ایستگاه استفاده کنید

ارسنجانی, 2.02.16 05:13 05:13

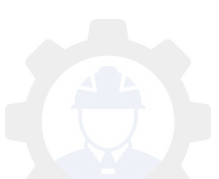

**روش دستی بدست آوردن حجم**

این رو میدانید که بر ای بدست آوردن حجم همیشه نرم افز ار ها ی موجود ر اه مناسبی نیستند مثلا وقتی که چند تا مقطع نیپ متفاوت دارید و یا به دقت زیاد نیاز دارید میتوانید از برنامه های اکسل کمک بگیر بد

در این زمینه برنامه زیاد است اما بنده نیز برنامه ای تحت اکسل ساخته ام که برای ترسیم سطح مقطع تونل ، کانال ، مسیر و غیره کاربرد دارد و متفاوت با دیگر برنامه ها است

sa atau kuni <mark>s</mark>ang sang

داخل برنامه تا حدی نحوه کار با آن توضیح داده شده است

ورژن جدید آن رو آپلود نکردم فقط برای کاربرانی که با ان زیاد کار می کنند از طریق ایمیل ارسال می کنم چون اگه این ورژن رو تمرین نکرده باشی اون ورژن اندکی گیج میشه کننده یاد است اما بنده نیز برنامه ای نحت اکسل ه<br>ل ، کانال ، مسیر و غیره کاربرد دارد و متف<br>حوه کار با آن توضیح داده شده است<br>به نکردم فقط بر ای کاربرانی که با ان زیاد ،<br>بون اگه این ورژن رو تمرین نکرده باشی او

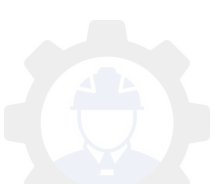

**نروید لند سراغ نوآموزان**

کار بر ان لند با سیویل آشتی کنید مقایسه لند با سیدیل تر ی دی من با لند شروع کردم کلاس رفتم و خیلی عالی باهاش کار می کردم و از 2011 کنار گذاشتمش و سیویل تری دی رو خود آموز شروع کردم اون قسمتهای ورود نقاط تا بر آورد حجم بعلاوه خیلی چیز های دیگه ازش رو خیلی خوب بلدم و صدها مرتبه این مراحل را تکرار کردم اما باز در مقابل این نرم افزار چیزی بلد نیستم پس باید بتونم به این دو نظر بدهم این مقدمه رو گفتم که یه مقایسه سیویل با لند بکنیم بھی ر<sub>ا</sub> تحز رکھر<br>رم افز ار چیزی بلد نیستم<br>یه مقایسه سیویل با آند بکنیم<br>یه مقایسه سیویل با آند بکنیم<br>یویل

sa atau kuni <mark>s</mark>ang sang

معایب لند ، محاسن سیویل

 لند از 2009 به بعد تولید نشد کما اینکه سیویل 2016 روی لپ تاب من نصبه بس همین مورد برای ابطال لند کافیه چند سال دیگه هم کاربر ان لند بتونند با هاش کار کنند با این ویندوزها مثل اس تی آرمپ محو خواهد شد. پس این عیب بزرگ لند است کاربران لند کم کم از لند دست بکشید و به سیویل روی آورید نو آموز ان وقت خود را بر ای لند نگذارید بدون شک سیویل را بیاموزید

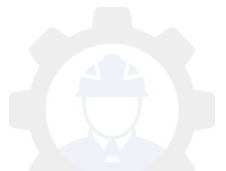

دینامیک نبودن آن بعنی بابت هر تغییری بایست مراحل از نو تکرار شود حال اینکه سیویل مثلا با حذف یک نقطه از توپوگرافی جدول احجام رو هم تغییر میده

دیتا بیس و گر افیک جدا از هم هستند یعنی مثل اتوکد همه چیز در صفحه ترسیم نیست به همراه هر ترسیم چندین فایل می سازد

خروجی های لند از لحاظ کمی و کیفی به بای سیویل نمی رسد

محاسن لند، معایب سیویل

کم حجم بودن آن

2(استفاده از دستورات اتوکد درحین کار با لند امکان پذیر است اما در سیویل اینطور نیست بنابراین لند به راحتی ادیت میشه همین گزینه است که من لند رو خیلی دوست دارم ، اتوکد درحین کار با لند امکان پذیر است ام<br>احتی ادیت میشه همین گزینه است که من لنا<br>به نمی ماند اما با سیویل ممکن است گیر بیفا<br>بل رو باز کنه باید اکسپورت اتوکد بگیری او<br>نیست<br>ناه تر از سیویل است یعنی یه کم سیویل آسا

پروژه با لند بدون نتیجه نمی ماند اما با سیویل ممکن است گیر بیفتید و دیگه ترسیم خر اب شو د

بر ای اینکه اتوکد سیویل رو باز کنه باید اکسپورت اتوکد بگیری اونوقت دیگه سپویل نیست اینطور لند ولی نیست

زمان فرا گیری لند کوتاه تر از سیویل است یعنی یه کم سیویل آسانتر از لند است

دوستان شما نظر بدهید

ارسنجانی, 2.02.16 05:14 05:14] 05:14

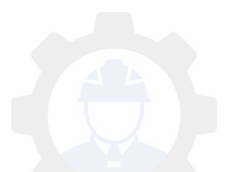

**ترسیم پروفیل طولی**

یه شب در حالی که سرم خیلی شلوغ بود یکی از همکار ان که شماره مرا از سایت بیدا کرده بود تماس گرفت و گفت من برای خط لوله آب عوارض را به صورت خطی یعنی در هرفاصله یک نقطه برداشت کردم حالا چطوری میشه پروفیل طولی آنرا ترسیم کرد من در ستون گفتم جواب Yها را حذف کت و بجای آن ستون Zها را بگذار و ایشان توانسته بودند این کار را انجام دهند و فردا بابت این جمله کلی تشکر نمودند.

هرگاه مسیر مستقیم باشد و برداشت شما به صورت خطی باشد با اینکار Xها در بروفیل طولی فاصله میشوند و yها که رقومشان به ارتفاع تغییر یافته نیز ارتفاع می شوند .

حتی می ارتفاع توانید را 10 برابر وارد کنید.

برداشت ها را در اکسل بریزید و تغییراتی که ذکر شد را انجام دهید آنگاه در سلول فرمول این برداشت اولین مقابل را بنویسید

B1&","&C1=

که درآن X 1B وZ 1C است

و آنر ا تا انتهای ستون ادامه دهید حال این ستون را کیی کرده و در کامند اتوکد بیست نمایید اکنون نقاط را به هم وصل نمیایید بدین نرتیب بروفیل طولی رسم نموده اید از فرمول فوق نیز برای ورود تحمعی نقاط به اتوکد نیز می توان استفاده نمود برای سه پارامتر YZ X بدین گونه است را 10 بر ابر وارد کنید<br>ل بریزید و تغییر اتی که ذکر شد را انجام ده<br>بن فرمول را بنویسید<br>C1 است<br>ادامه دهید

> B1&";"&C1&","&D1= که در آن X 1B وY 1C وZ 1D است

توجه: ستون شماره ها و کدها را نمی توان وارد کرد

در اتوکد رقوم قابل نمایش نیست مگر اینکه روی آن کلیک کنید تا مختصات آن در گوشه سمت چپ ظاهر شود

بر ای نمایش رقوم میتوان از افزونه اتوکد یا اتولیسپ که بر ای این منظور ساخته شده کرد استفاده

اگر آنرا بافتم به اشتراک خواهم گذاشت

اما اگر ارتفاع نقاط برای شما مهم نبست می توانید به جای ارتفاع شماره نقاط را وارد کنید آنگاه با کلیک روی نقطه ایجاد شده شمار ه نقطه که بجای Z قرار گرفته در گوشه پایین سمت چپ قابل رویت است.

> امیدوارم که این مطالب مورد پسند شما قرار گرفته باشد. ب هورد پسند شما قرار گرفته باشد.<br>رسنجانی)<br>- تصنیحاتی کلیکن کار با تصنیحات باشد.

محمد باقر ابراهیمی(ارسنجانی)

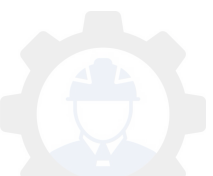

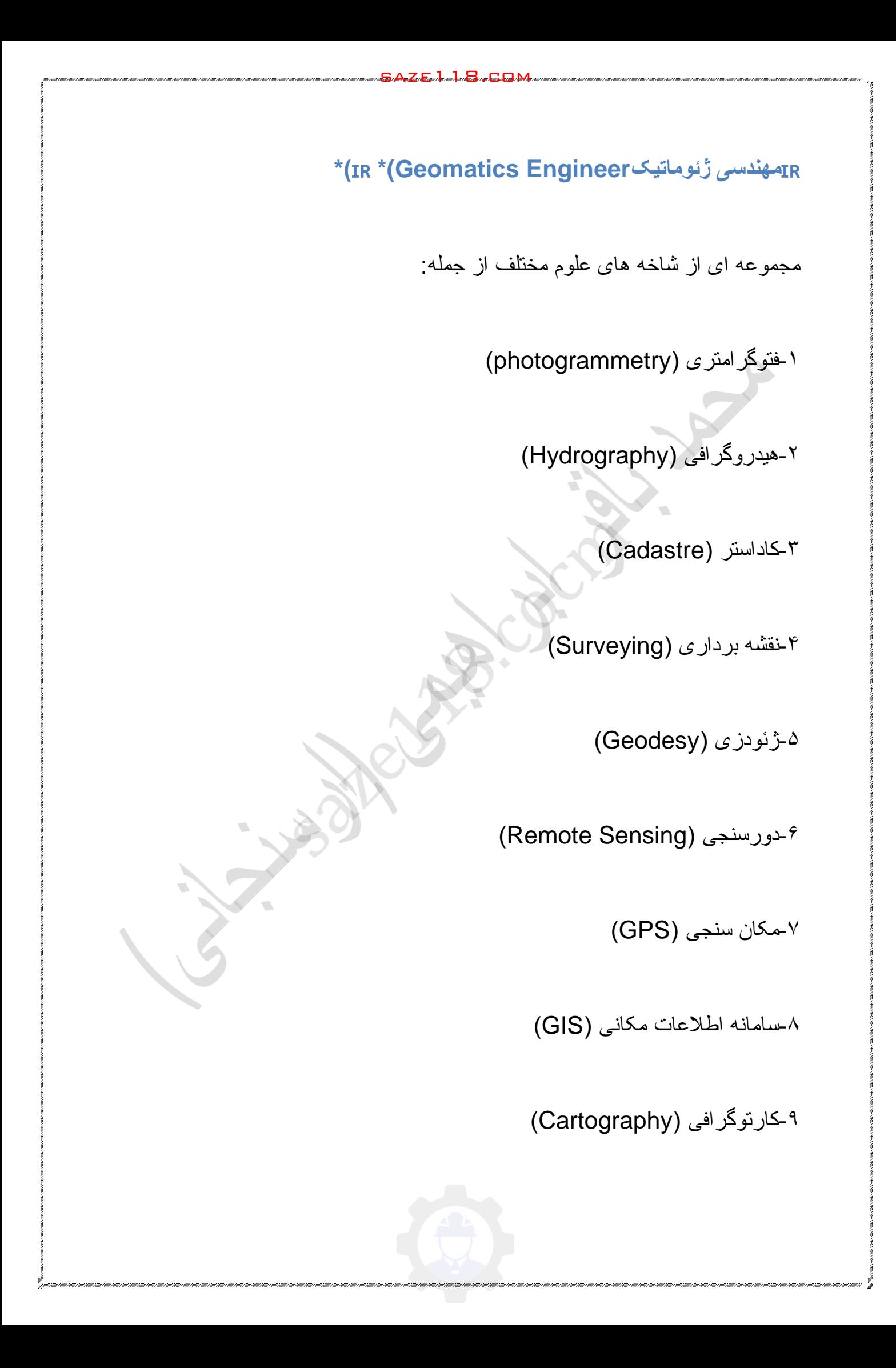

-۱۰ ) جغرافیا Geography)

... و

در حالیکه "نقشه برداری" فقط یکی از ده ها تخصص رشته ی مهندسی ژئوماتیک است، مهندسین این رشته خود را با همین یک نام ضعیف و عامیانه می خوانند!

sa atau kuni <mark>s</mark>ang sang

جالب است که بدانید در بسیاری کشورهای جهان، این رشته تخصصی را با نام بین المللی مهندسی ژئوماتیک میشناسند و مدارک دانشگاهی مربوطه را با همین این نام صادر میکنند. )مثل ترکیه و کانادا(

این یک فاجعه است که یک تخصص با این وسعت علمی، نام خود را از ساده ترین و ضعیف ترین شاخه انتخاب کند.

چرا که در نظر عوام، نقشه بردار به کسی اطالق می شود که معموال مدرک مرتبط و دانشگاهی نداشته و فقط می تواند بعنوان اپراتور با یک یا چند نوع دوربین نقشه برداری کار کند. یک میشناسند و مدارک دانشگاهی مربوطه ر<br>کیه و کانادا)<br>که یک تخصص با این وسعت علمی، نام د<br>خاب کند<br>دام، نقشه بردار به کسی اطلاق می شود که .<br>فقط می نواند بعنوان اپر انور با یک یا چند نو

یعنی در ایران، مهندس ژئوماتیک معادل یک اپراتور ساده و تجربی دوربین نقشه برداری است که هر دو خود را "نقشه بردار" معرفی می کنند و بنابراین در دید عامه ی مردم، هیچ فرقی با هم ندارند!

سالها قبل رشته ای به نام "مهندسی راه و ساختمان" وجود داشت. بدلیل ضعف این نام، بزرگان این رشته با تغییر نام به "مهندسی عمران" موافقت کردند. امروزه در اکثر

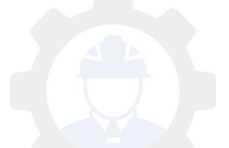

پروژه ها، مهندسین این رشته را با نام "مهندسین سیویل" میخوانند که نامی بین المللی و تخصصی است.

حال در این سو، سازمان نقشه برداری کشور، که هر ساله نمایشگاه های تخصصی خود را با نام بین المللی "ژئوماتیک" برگزار میکند، هیچ اراده ای برای تغییر نام ضعیف و عامیانه خود ندارد.

مهندسین گرامی، اجازه ندهید در کارگاه ها، شما را با نام های ضعیف و بدون واژه "مهندس" بنامند.⛔️

> جناب آقای مهندس فیضی san River

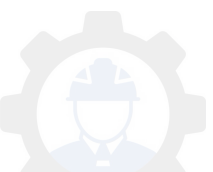

## **دریواسیون و تعریف آن**

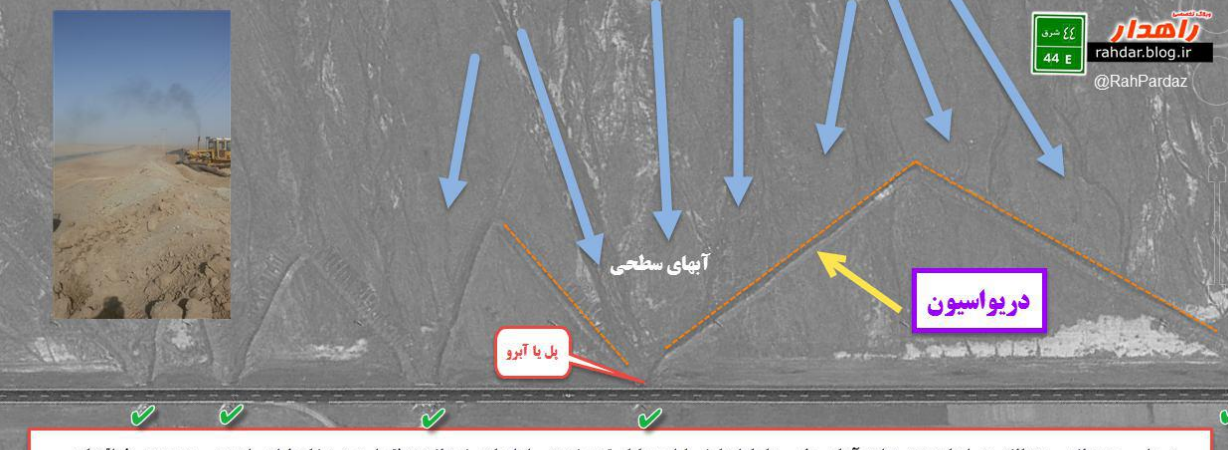

sa a zirin 1. Richard Million

بهمن ماه 94- يوسفي مقدم

با تشکر از جناب مهندس یوسفی مقدم توصیه می نمایم به وبالگ شخصی ایشان بنام "وبالگ تخصصی راهدار" بزنید د سبوکه نیاز به آمودهارد را با ابجاد همین دربواسیونها به یک بل هدایت نمود البته به اصطلاح دربواسیون د<br>منافس در آن حوزه صورت میکنرد .<br>این اسیون ها دجار انتروی و آبردگی شده باشند مجددا تعمیر و تقویت شوند .<br>اسال یکی متوسطی م

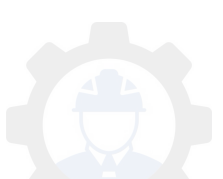

**نکاتی چند در مورد نقشه برداری تونل**

از آنجا که وقتی پای نقشه برداری به میان می آید مفهوم دقت دربرداشت، اندازه گیری و اجرای نقشه با جزییات آن در محیط را دارد

در مورد نونل به دلیل حساسیت عملیات اجرای نقشه ،هزینه بالای اجرای نونل و با توجه به برخی محدودیت ها در نقشه برداری از یک طرف و عدم جبران اشتباه ویا سنگینی هزینه جبران اشتباه از طرف دیگر نیاز به داشتن تجربه کافی و

تخصص در تونل برداری نقشه می باشد .

بنابر این لاز م است یک مهندس نقشه بر دار ی دار ای دانش و تجربه و با همکار ی دیگر مهندسین نقشه برداری هدایت نقشه برداری نونل را بر عهده گیرد

آنچه در نقشه برداری یک تونل نیاز است انتقال امتداد و شبب است و به صورت خلاصه عملیات نقشه برداری بدین شر ح می باشد (1وجود 2 یا چند ایستگاه )پیالر( در دهانه های ورودی و 2 یا چند ایستگاه در دهانه های خروجی که با دقت زیاد توسط gps رقوم گذاری شده باشند هذابت نقشه برداری تونل را بر عهده گیرد<br>بک تونل نیاز است<br>بک تونل نیاز است<br>عملیات نقشه برداری

(2عملیات پیمایش زمینی با دوربین توتال با در نظر گرفتن استانداردهای الزم جهت کنترل نقاط gps با اعمال اسکیل فاکتور

همر اه با محک دقت نقشه بر دار ی خو دتان

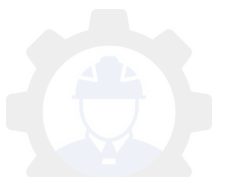

(3استفاده از دوربینهای لیزردار و تا حد امکان با دقت باال (4مشخص نمودن دهانه ها و عالمت گذاری سرترانشه ها با توجه به نقشه پرتال ورودی و خروجی

(5آگاهی کامل از نقشه پالن و مقطع تونل با تمام الیه های پیش بینی شده و ترسیم آن در اتوکد جهت تمرین و اندازه گیری توسط خودتان

(6ترسیم شکل هندسی حفاری تونل )خط کنتور (در سینه کار پس از آمادگی پرتال

(7در صورت نیاز عالمت گذاری آرایش راک بولت های پرتال جهت تحکیمات الزم که عموما آرایشها به شکل مثلثی هستند

(8عالمت گذاری آرایش چالهای آتشباری در سینه کار داخل محدوده خط کنتور

(9توجه به ضخامت الینیگ)بتن( الیه یا الیه های شاتکریک مسلح یا غیر مسلح در صورت لزوم قابگذاری(لتیس) اعمال ضخامت آن لامت گذار <sub>ک</sub> آر ایش راک بولت های پرتال ج<br>، مثلثی هستند<br>ش چالهای آنشبار ی در سینه کار داخل محدو<br>:بنیگ(بتن) لایه یا لایه های شاتکریک مسلح<br>ذار ی(لتیس) اعمال ضخامت آن

(10ایجاد ایستگاههای دیواری که قابلیت سوار شدن دوربین را دارند در فواصل الزم که از قبل روی نقشه پیش بینی کرده اید

(11با ادامه پیشروی انتقال ایستگاه با پیمایش به داخل تونل و انتقال ارتفاع با دوربین نیو به صورت رفت و برگشت به همراه مهندس نقشه بردار نظارت

(12کنترل کسر حفاری انجام شده در تونل بر اساس نقشه

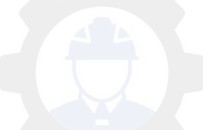

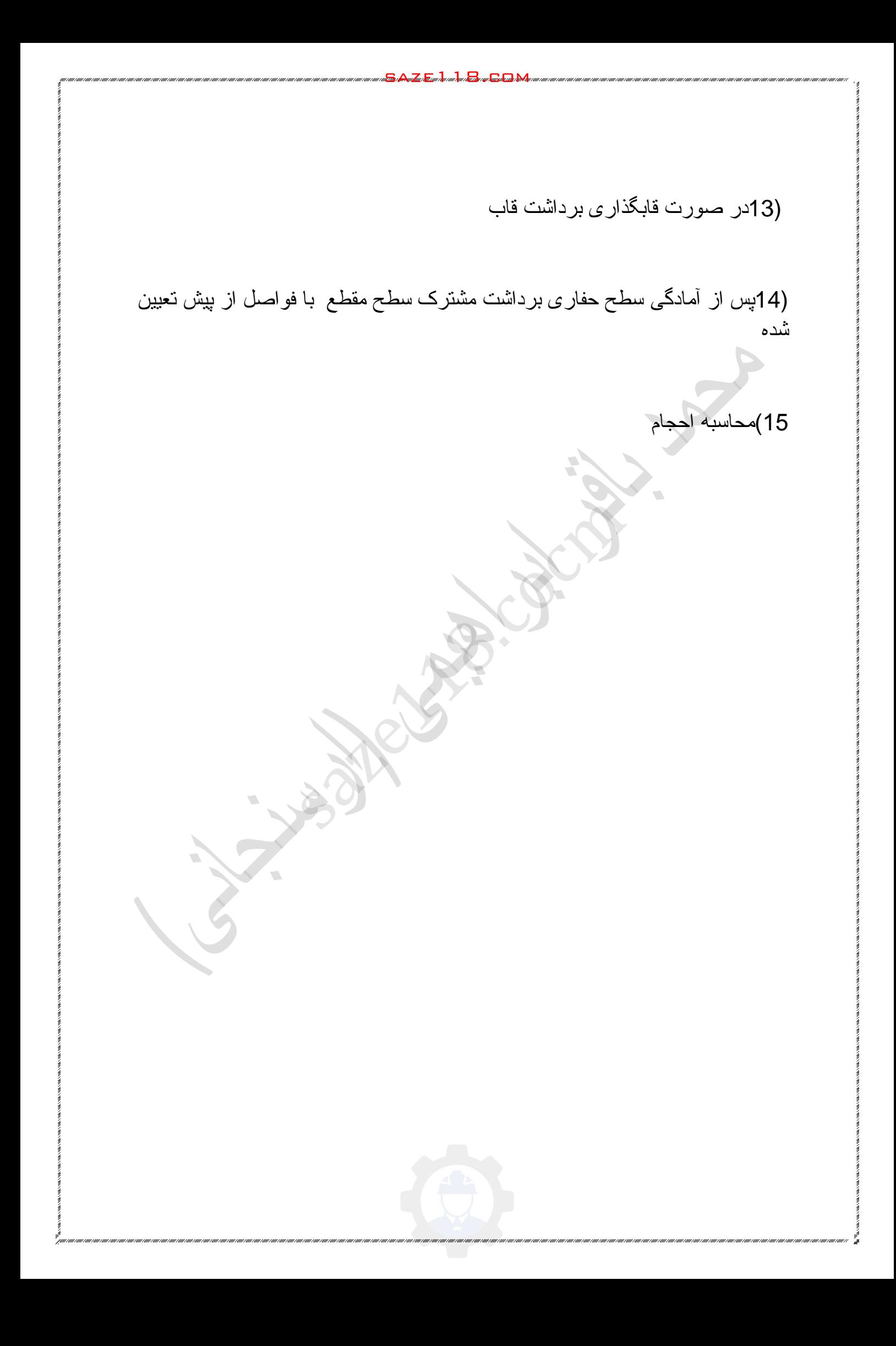

 **نکته چند در ترازیابی** 

(1ابتدا قبل از انجام تراز یابی دوربین کالیبره شود ویا به صورت صحر ایی خطای کلیماسون دستگاه را بر طرف کنیم (2از شاخصی استفاده کنیم که نو و خوانا باشد و همچنین از تراز نبشی مناسب (3در باد و آفتاب شدید کار نکنیم فاصله دهانه ها را مساوی انتخاب کنیم که خطای کلیماسیون و انکسار نور سرشکن شوند و این فاصله بین دوربین تا شاخص بیش از 35 متر نباشد (4تراز یابی را حتما به صورت رفت و برگشت انجام دهیم نقاطی که شاخص روی آن قرار میگرد را با میخ چوبی کوبیده و بعد از آن یا قبل یک میخ آهنی یا فولادی در میخ چوبی بکوبیم تا درشاخص در یک نقطه تماس داشته باشد و به این خاطر می گویم میخ کوبی که تمام دهانه ها در رفت و برگشت مساوی و در صورت اختلاف ارتفاع بیش از مجاز بین دهانه ها در رفت و برگشت فقط آن دهانه ها کنتر ل شو ند استفاده از سوکل به خاطر همین موضوع بالا توصیه نمی شود اوی انتخاب کنیم که خطای کلیماسیون و انکا<br>دوربین تا شاخص بیش از 35 متر نباشد<br>به صورت رفت و برگشت انجام دهیم<br>ی آن قرار میگرد را با میخ چوبی کوبیده و با<br>یم میخ کوبی که تمام دهانه ها در رفت و بر<br>یم میخ کوبی که تمام دهانه ها د

sa atau kuni <mark>s</mark>ang sang

سعی کنید تا حد ممکن بیش از سه متر ارتفاع شاخص استفاده نکنید و هر سه تار روی شاخص قابل قر ائت باشد

نکته ای که خیلی شما را در بالا بردن دقت در قرائت کمک می کند در همان حین تراز بابی تار بالا را قرائت کرده و منهای تار بایین کنید و عدد حاصله را تقسیم بر دو کنید حاصل تار وسط است و همچنین اعداد قرائت شده در هرسه تار یا همگی باید زوج باشد و یا هر سه فرد در غیر این صورت یکی از قرائتهای تار بالا یا وسط و یا پایین شما اشتباه است و یا شاخص لرزش دارد و یا دوربین از تراز خارج شده است

اگر چه این ر و ش و قت ز بادی از شما میگیر د اما بعد از چندین قر ائت قادر بد به صور ت ذهنی این محاسبه را انجام دهید

saze118.cocm ZS,YS,XS مختصات نقطه اول را وارد می کنید YE,XE مختصات نقطه دوم را وارد کنید SLOP شیب طولی را وارد کنید R شعاع هدینگ را وارد کنید F ارتفاع بنچینگ یا پاتاق را وارد کنید

برنامه رفرنس الین در مستیقم با ماشین حساب 4500 کاسیو

saze118.com

Naim Project:  $(Lin \mapsto Tar)$ Toonel

22/11/1394

محمد باقر ابراهیمی (ارسنجانی )

و در عوض یک ترازیابی مطمئنی انجام می دهید

ZP,YP,XP مختصات نقطه برداشتی را وارد کنید

در انتها اطالعات دریافتی شبیه رفرنس الین در حالت انترپوله را خواهد داد منتها کسرحفاری و یا اضافه حفاری را نیز می دهد OU

<u>za Early a Le Bran Bolivi</u> Marian anno anno

| Naim Project : (Lin→Tær) Toonel (CASIO4500fx)                                                                                                    |
|----------------------------------------------------------------------------------------------------|
| L1→Gra                                                                                                    |
| L2→X "XS "Y "Y S": Z "Z S "U "XE "Y "Y E "S "SLOP": R "R": F "F":                                                                                                    |
| L3→Lbi1: {P,Q,J}: P "X P": Q "Y P": J "Z P":                                                                                                    |
| L4→A=Y - Y : B =U - X : C = (Y × B) - (X × A):O = (P × A - Q × B + C)                                                                                                    |
| $\sqrt{(A^2 + B^2)} : M = (V - Y) / (U - X)$                                                                                                    |
| $L5 → K = (M × X + P / M + Q - Y) / (M + 1 / M) : N = (M × (K - X)) + Y : L5 → K = (M × X + P / M + Q - Y) / (M + 1 / M) : N = (M × (K - X)) + Y : L5 → K = (M × X + P / M + Q - Y) / (M + 1 / M) : N = (M × (K - X)) + Y : L5 → K = (M × X + P / M + Q - Y) / (M + 1 / M) : N = (M × (K - X)) + Y : L5 → K = (M × X + Q - Y) / (M × (K - X)) + Z * (M × (K - X))$ |
| $L = \sqrt{(K - X)^2 + (N - Y)^2} : L = \sqrt{(H^2 + Q^2)} - R \triangle$                                                                                                    |
| $L = \sqrt{(K - X)^2 + (N - Y)^2} : L = \sqrt{(H^2 + Q^2)} - R \triangle$                                                                                                    |
| $L = \sqrt{(K - X)^2 + (N - Y)^2} : L = \sqrt{(H^2 + Q^2)} - R \triangle$                                                                                                    |
| $L = \sqrt{(K - X)^2 + (N - Y)^2} : L = \sqrt{(H^2 + Q^2)} - R \triangle$                                                                                                    |
| $L = \sqrt{(K - X)^2 + (N - Y)^2} : L = \sqrt{(H^2 + Q^2)} - R \triangle$                                                                                                    |
| $L = \sqrt{(K - X)^2 + (N -$                                                                                                    |

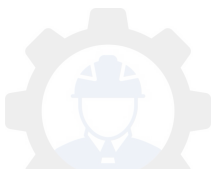

يبردابره Nime.Progect:ProgramCircelToonel∩ CaleculatorCASIO.4500fx  $L1 \rightarrow Rad$ -Lbi1:X "XS":Y "YS":Z"ZS":U"XC"Y "YC":S"SLOPE":  $F"F"$ : $K"R"$ : $R"RC"$ :  $L_3 \rightarrow Lbi2$ :  $[P,Q,J]: P "XP": Q "YP": J "ZP":$  $L4 \rightarrow A = X - U$ :  $B = Y - V$ :  $C = P - U$ :  $D = Q - V$  $L5 \rightarrow M = D/C$ : $N = B/A$  W = A bs  $\left[tan^{-1}[(M-N)/(1+M\times N)]\right]$  $\times 200/\pi$ :  $L6 \rightarrow L = R \times W \times \pi/200: G = \sqrt{D^2 + C^2}: O = G - R: I = Z + L \times S:$ <br>  $T = J - I: H = T - F$ <br>  $L7 \rightarrow T \ge F \Rightarrow E = \sqrt{O^2 + H^2} - K: Goto3\Delta$ <br>  $L8 \rightarrow T \le F \Rightarrow E = (Abso) - K \triangle$ <br>  $L9 \rightarrow Lbi3: L"KM" = L\Delta O"OF" = \text{DAT}"TH" = T\Delta E"OU" = E\Delta Goto2$ <br>  $\sim (C \rightarrow C \rightarrow B) / J \Rightarrow (C \rightarrow C \rightarrow C \rightarrow C \rightarrow C)$ 

 ZS,YS,XS مختصات شروع قوس دایره افقی است YC,XC مختصات مرکز قوس افقی است SLOPEشیب طولی مسیر دایره است F ارتفاع بنچینگ است R شعاع قوس افقی مسیر است RC شعاع هدینگ است ZP,YP,XP مختصات نقطه برداشتی را وارد کنید

در انتها اطالعات دریافتی شبیه رفرنس آرک در حالت انترپوله را خواهد داد منتها کسرحفاری و یا اضافه حفاری را نیز می دهد OU

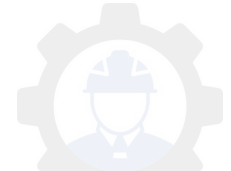

برنامه براى تصحيح ارتفاع در قوسها MMP: SHEB  $L \rightarrow LbI$  1:  $\{L\}$ :  $L^{2}L^{2}$ : H = A-(sL)  $L2 \rightarrow H^{\prime}H TASHTH^{\prime} = HAG$  $l = \Delta l$ 100 / Large 1 56 et  $52 - 2$  $A = \Delta H$ **sazeteredenten Stragenheim**  Lدلتا ال دوربین است S شیب طولی است A دلتا اچ دوربین است البته این برنامه برای مواقعی است که انترپوله ندارید چه در رفرنس الین و چه در رفرنس آرک مهندس یه سوال دارم...اگه بر اتون ممکنه درمورد انتقال مختصات از طریق شفت و

کنترل مختصات از طریق ایستگاه های روی زمین هم یه توضیح بدین،و البته ضرورت این کار رو… ممنونم از اطلاعات جامع و کاملتون

جواب

اگر شفت به صور قائم باشد یکی از روشها استفاده از شاغول لیزری است

و کنترل عملیات زمینی این انتقال در پایین از طریق ایستگاههای داخل تونل و در باال از طریق ایستگاههای زمینی است اما در حین حفاری شفت با استفاده از شاغول لیزی یا معمولی با متر شعاع حفاری شفت کنترل می گردد

البته جهت استفاده از شاغول آویزان برای جلوگیری از چرخش و حرکت شاغول از ظرف روغن استفاده نمایید و شاغول را در ظرف قرار دهید تا آرام گردد. همچنین با انتقال ایستگاه به دیواره های شفت توسط دوربین تمام مراحل قابل کنترل است اما اگر شفت اوریب یا مورب باشد روش کار انتقال ایستگاه به داخل شفت است و از

روش مختصاتی امکان پذیر است.

مهندس یه سوال دارم...اگه بر اتون ممکنه درمورد انتقال مختصات از طریق شفت و کنترل مختصات از طریق ایستگاه های روی زمین هم یه توضیح بدین،و البته ضرورت این کار رو… ممنونم از اطلاعات جامع و کاملتون ..اگه بر اتون ممکنه در مورد انتقال مختصات<br>ریق ایستگاه های روی زمین هم به توضیح<br>از اطلاعات جامع و کاملتون.<br>م باشد یکی از روشها استقاده از شاغول لیزر

اگر شفت به صور قائم باشد یکی از روشها استفاده از شاغول لیزری است

چند سوال مهم از مهندس ابر اهیمی و دیگر دوستان جهت بررس و باسخ:

یکی از مسائل مهم در نونل ایستگاه گذاری می باشد ..

جهت ایستگاه های مستحاتی و ارتفاعی چه بیشنهاد هایی را میدهید؟(فرعی و اصلی)

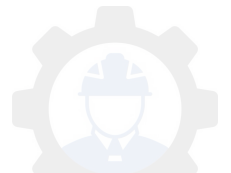

بیمایش های باز در تونل قبل از اتصال پرتال ها چگونه کنترل میگردد؟؟و چه روشی میباشد؟ بهترین

کنترل نشست و مانیتورینگ تونل چگونه صورت میگیرد؟

روش های نقشه برداری و امتداد دهی تونلهای مکانیزه Tbm چگونه صورت می پذیرد؟

روش های تهیه ازبیلت کلی تونل چگونه است؟

جواب

چند سوال مهم از مهندس ابر اهیمی و دیگر دوستان جهت پرسش و پاسخ با سمي سوس چانون.<br>س ابر اهيمـي و ديگر دوستان جهت پرسش و<br>نونل ايستگاه گذارى مـي باشد ..<br>نحاتـي و ارتفاعـي چه بيشنـهاد هايـي لراهيدهيد

یکی از مسائل مهم در تونل ایستگاه گذاری می باشد ..

جهت ایستگاه های مستحاتی و ارتفاعی چه بیشنهاد هایی را میدهید؟(فرعی و اصلی)

بیمایش های باز در تونل قبل از اتصال پرتال ها چگونه کنترل میگردد؟؟و چه روشی میباشد؟ بهترین

کنترل نشست و مانیتورینگ تونل چگونه صورت میگیرد؟

روش های نقشه برداری و امتداد دهی تونلهای مکانیزه Tbm چگونه صورت می پذیرد؟

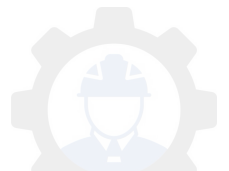

ر وش های تهیه از بیلت کلی تونل جگونه است؟

Mohamad Bagher Ebrahimi, [11.02.16 22:00] **In reply to Yaser Ashoorzadehl** اصلی ایستگاههای استفاده از ایستگاه ثابت که در دیوار ه تونل به طوری که دوربین روی آن استقرار یابد ایستگاههای فر عے استفاده از میلگرد داخل دیوار و استحکام آن با ملات ماسه سیمان و علامت گذاری روی میلگرد با ایجاد سوراخ کوچک جهت گرفتن مینی منشور و بهتر از این روش ساخت ایستگاههایی که میله آن همان نری ژالن منشور بزرگ باشد . البته استاندارد باشد و با تراشکاری و غیره ساخته نشده باشد که باعث خوردگی و در <sub>،</sub> میلگرد با ایجاد سور اخ کوچک جهت گرفتر<br>ماخت ایستگاههایی که میله آن همان نری ژ<br>با تر اشکاری و غیره ساخته نشده باشد که با<br>دد<br>روشگاههای نقشه برداری به وفور یافت خو<br>ده از روش زیگزاگ و زوایای کمتر از 80

sa atau kuni <mark>s</mark>ang sang

نهایت لقی منشور نگردد.

بلکه این قطعات در فروشگاههای نقشه برداری به وفور یافت خواهد شد

پیمایش باز باید با استفاده از روش زیگزاگ و زوایای کمتر از 180 انجام پذیرد و با تکرار همراه باشد

اما بهتر از این روش استفاده از دو زیگزاگ آنتی است و بستن هر دو به یک ایستگاه آخر

کنترل نشست و مانیتورینگ

استفاده از ترازیابی دقیق در دیوارههای تونل و کنترل ماهیانه و پر کردن جدول مشاهدات

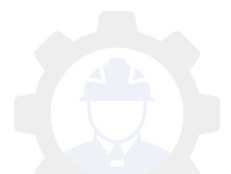

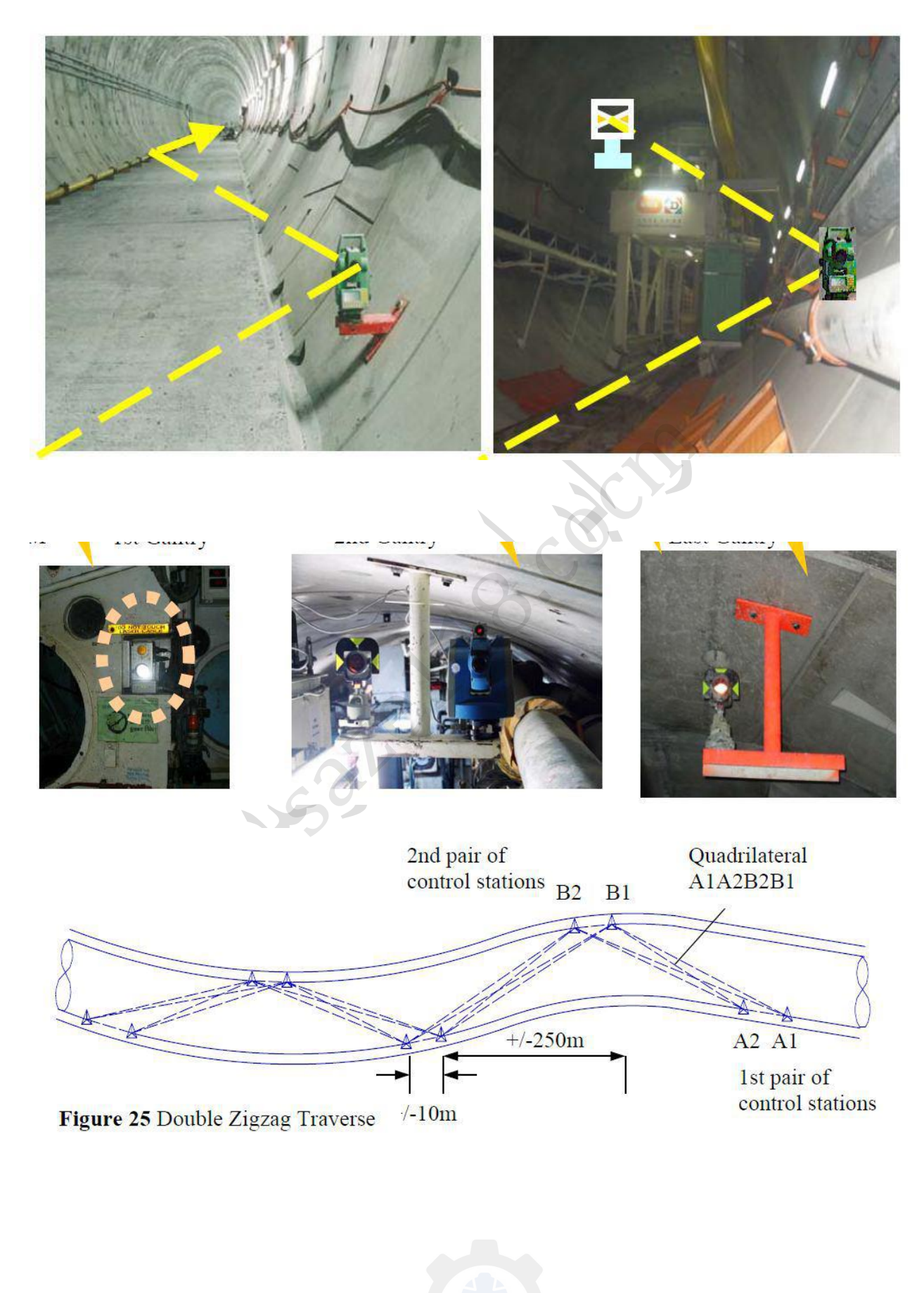

عکسهای زیر را جناب آقای مهندس سعادت بکیان تهیه نموده اند

sa Eurikudu <del>Bruce 1. Manazar</del>

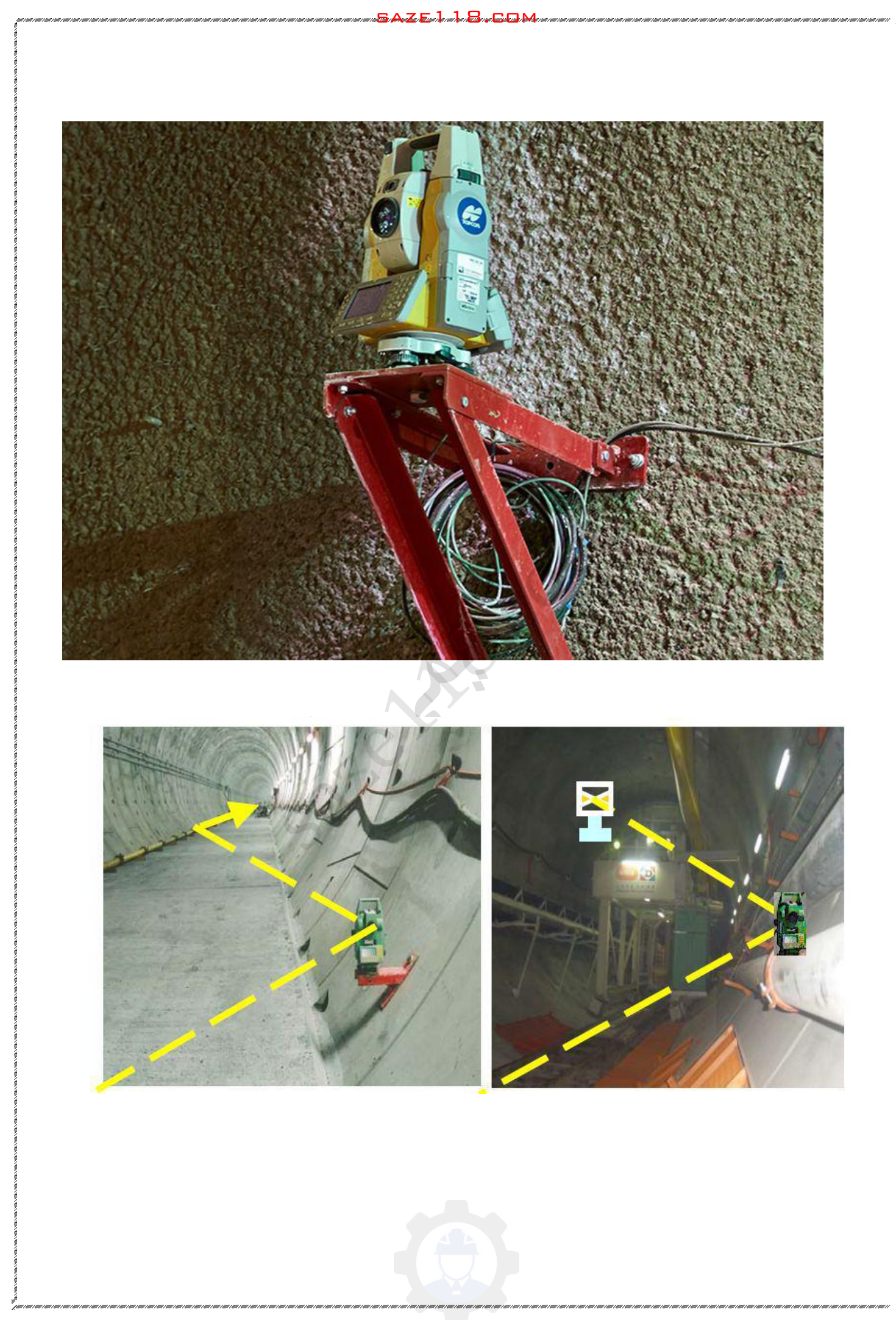

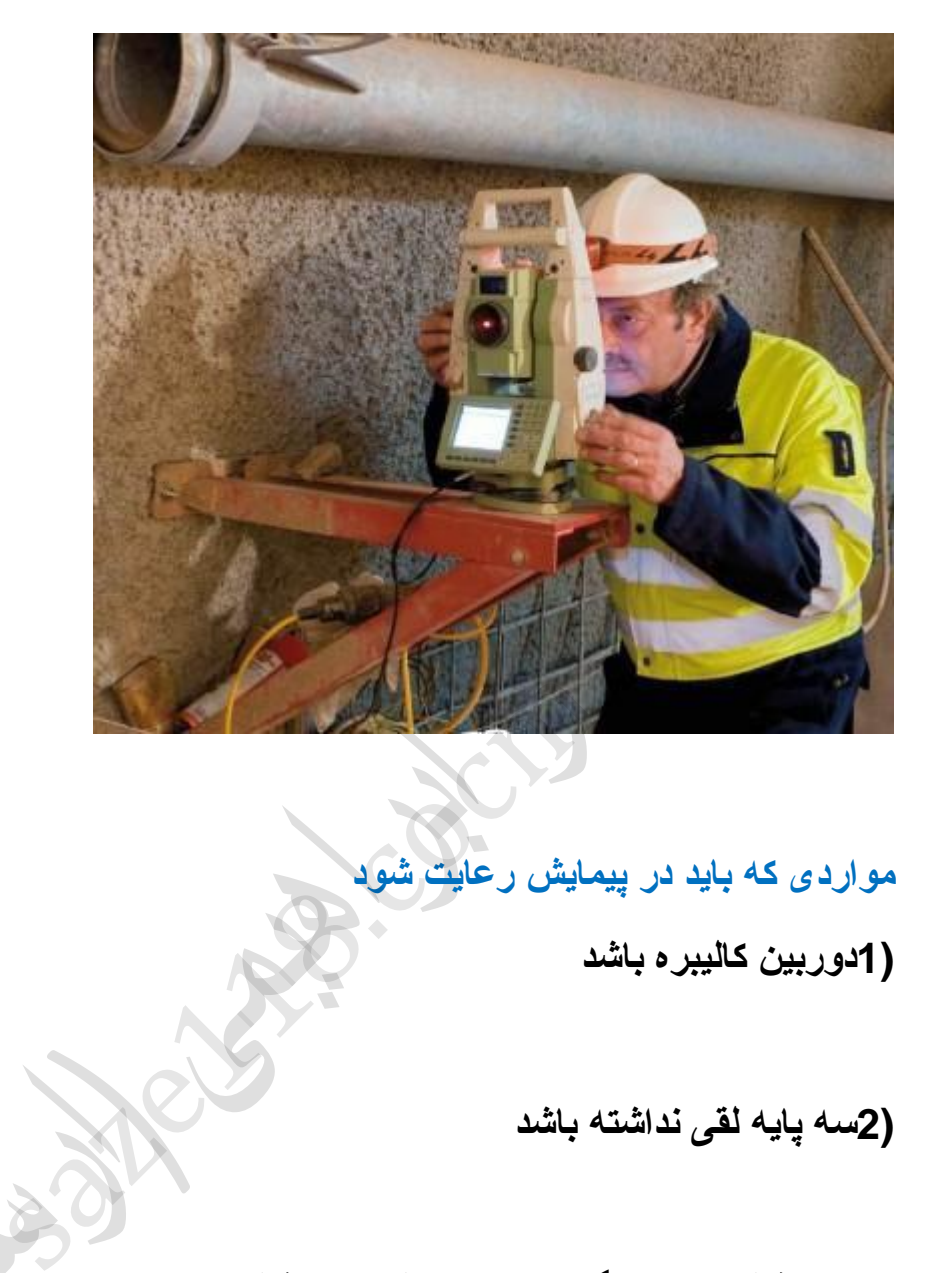

 $C<sub>CDM</sub>$ 

 **مواردی که باید در شود رعایت پیمایش** 

**(1دوربین کالیبره باشد**

**(2سه پایه لقی نداشته باشد**

**(3تراز ژالن منشور گیر صحیح عمل کند و ژالن استاندارد باشد**

**(4برای محل ایستگاهها از قبل بازدید میدانی صورت گرفته باشد و در محل مناسب وتا حد امکان با فواصل مساوی و حداکثر فاصله 400 متر باشد**

**(5زاویه بین ایستگاها نه حاد و نه زیاد منفرجه باشد، کمتر از 180 درجه باشد**

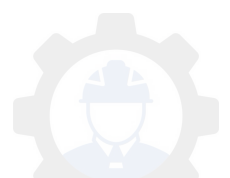

**(6هر ایستگاه باید به ایستگاه قبل و بعد خود دید تا حد امکان کافی داشته باشد و منظور از دید کافی این است که بتوانید نوک میخ ایستگاه را ببینید**

**(7نقطه ایستگاهی باید به صورت ظریف مشخص باشد یعنی اگر میلگرد است وسط میلگرد سمبه نشان شده باشد**

**(8در هر ایستگاه باید ژالن با پایه ژالن ثابت شده باشد یعنی همزمان باید دو ژالن و دو پایه ژالن داشته باشید در صورت استفاده از یک ژالن و پایه زمان زیادی روی یک ایستگاه خواهید ماند که با خارج شدن دوربین از تراز و تغییر تابش خورشید در دقت زاویه خوانی شما تاثیر خواهد گذاشت و نتیجه را واگذار خواهید کرد**

**تئقرا نحوه**

**نوع زاویه را به دهید تغییر گرادی** 

دوربین را روی ایستگاه معلوم دوم مستقر نموده و به نقطه معلوم اول در پایین ترین **حد سپس کنید صفر صفر ژالن ممکن به زاویه و چرخیده سوم مجهول نقطه سمت را کنید تیادداش** کر استان کار استان کرده استان کرده است.<br>دی تغییر دهید<br>کاه معلوم دوم مستقر نموده و به نقطه معلو<br>کاه معلوم دوم مستقر نموده و به نقطه معلو<br>کفر کنید سپس به سعت نقطه مجهول سوم

 **تئقرا زوایای به ساعت صورت گرد باشد** 

دوربین را کوپل کرده و روی ایستگاه سوم را مجددا قراعت کنید و یاد داشت نمایید به سمت نقطه اول چرخیده و زاویه را یاد داشت نمایید

 **حال کوپل را زاویه و داده تغییر را به 50 گراد روی نقطه اول ببندید و به سمت نقطه سوم نشانه روی کرده و یادداشت کنید و سپس کوپل را تکرار کنید**

 **زاویه سوم بار برای را 100**

 **چهارم بار برای 150 گراد**

 **پنجم بار برای 200 گراد**

**)یکی از دالیل این امر این است که اگر هر مرتبه صفر صفر کنید با مقدار زاویه آشنا می شوید و بر روی قراءت های بعدی شما نا خودآگاه اثر گذار خواهد بود(**

sa atau kuni <mark>s</mark>ang sang

 **یکی حال از قراءت های زاویه شده که پرت تر از زوایا دیگر می باشد را نمایید حذف مابقی و را بگیرید میانگین** 

 **فواصل هر ایستگاه را در دایره حالت به چپ کوپل و عادی) راست و ( یاد و بخوانید کنید داشت به طوری که برای هر دو ایستگاه 4 فاصله داشته باشید و میانگین بگیرید**

**به دما و ارتفاع باشید داشته یاد را در اتمسفر EDM وارد کرده باشید و فاصله خوانی EDMرا نیز به حالت Find( بهترین حالت دقت( قرار داده باشید**

مرا**حل فوق را تا انتها ادامه دهید اگر تعداد ایستگاهای شما زیاد است و فواصل طولانی** هر چند ایستگاه را جدا بلیگون بند*ی* نمایید <u>.</u>

 **مراحل سر شکنی را دستی یا با افزارهایی نرم مثل تری سیویل دی و یا انجام اکسل دهید**

برای اطمینان از حاصل کار اگر پلگون باز است تکرار و همچنین انتقال مختصات به  **برداشت شیوه را نکنید فراموش** 

در اتوکد مختصات برداشتی ایستگاهها را وارد کنید و با یلی لاین به هم وصل کنید تا در انتخاب زوایای برداشتی داخلی و خارجی دچار اشتباه نشوید ۱ ادامه دهید اگر تعداد ایستگاهای شما زیاد<br>دا پلیگون بندی نمایید<br>سستی یا با نرم افزارهایی مثل سیویل تری د<br>نستی ایستگاهها را وارد کنید و با پلی لاین<br>وش نکنید<br>اشتی داخلی و خارجی دچار اشتباه نشوید<br>اشتی داخلی و خارجی دچار اشتب

**(ارسنجانی) ابراهیمی باقر محمد**

**1394/11/6**

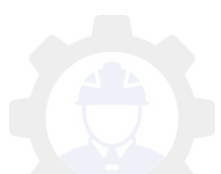

## **یک سوال در مورد تفکیک**

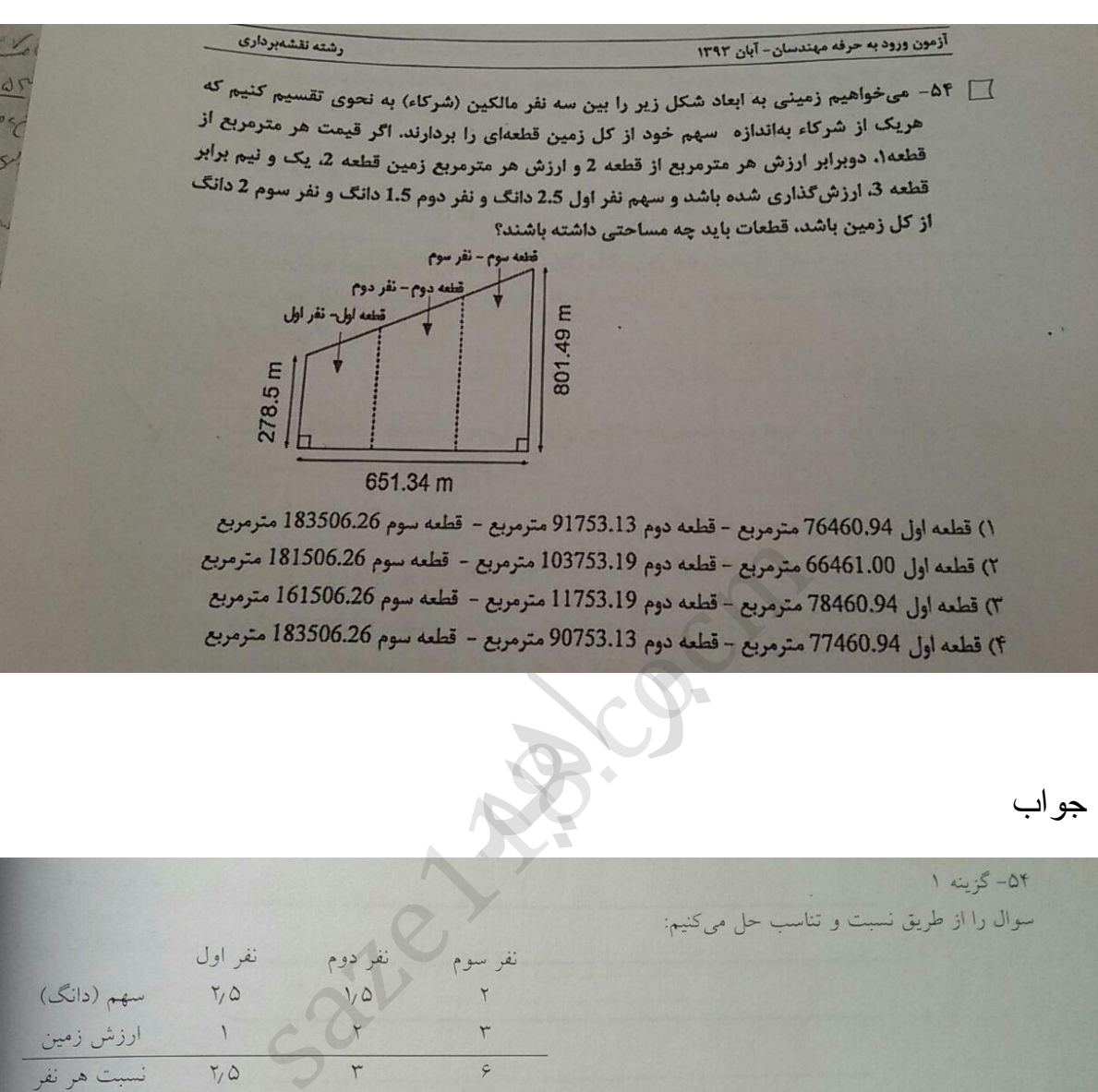

 $B$  com

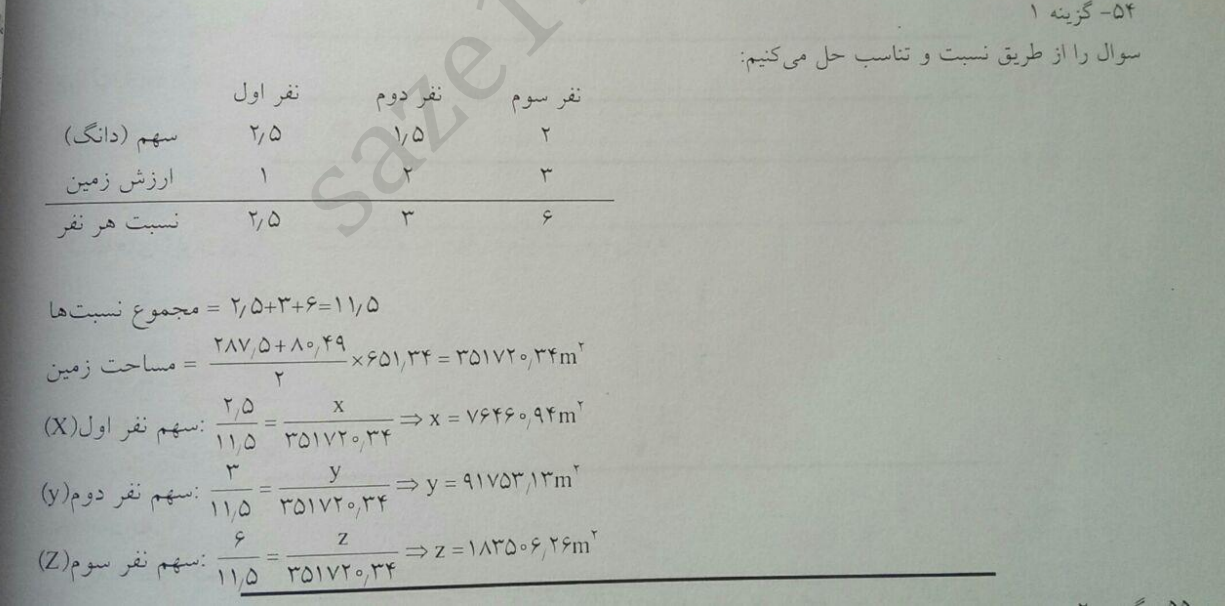

این دو تصویر سوال و جواب را آقای مهندس آریان منش تهیه نموده بودند

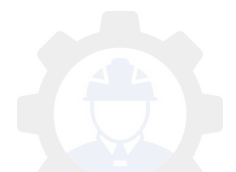

 **برداری نقشه نقش در مراحل مختلف**

مهندسی نقشه بر داری و صنعت ساختمان پ •مراحل طراحی و مطالعاتی •مراحل خاکبراری و پایدارسازی •مراحل اجرای سازه و اسکلت

باید توجه داشت که شرایطی که در ادامه به بررسی آن می پردازیم، مختص پروژه های با مختصات بزرگ نبوده، تمام این موارد بدون توجه به بزرگی و یا کوچکی مقیاس بر وژ ه قابل تامل است.

sa atau kuni <mark>s</mark>ang sang

مراحل طراحی و مطالعاتی:

هر پروژه ای قبل از شروع دارای طرح و نقشه ای مشخص است که باید به تایید مراجع مربوطه برسد. نهیه این نقشه ها توسط طراح مستلزم داشتن اطلاعات کلی از ملک مورد نظر است که اسناد و مدارک مربوط به هر ملک این کلیات را برآورده می کنند. اما امروزه به دلیل ارزشمندتر شدن روز افزون هر متر مربع زمین، لزوم استفاده ی بهینه از هر سانتی متر مربع از فضای در اختیار ملک بیشتر احساس می شود. یک کار شناس نقشه بر دار ی با تهیه نقشه های دقیق از زمین موجود که حدود اربعه، زوایا، ع بر ملک و همچنین تراز ارتفاعی خیابان ها و کوچه های مجاور ملک در آن به دقت تعیین شده است می تواند به طراح در خلق یک طرح بهینه و درست که بیشترین استفاده ر ا از فضای موجود می نماید، کمک کند. ربیعی ک- در ادامه بــ بررسمی ان مـی پرداریـ<br>رده، تمام این موارد بدون توجه بـه بزرگـی و<br>الـعاتـی:<br>شروع دار ای طرح و نقشه ای مشخص است<br>ناد و مدارک مربوط بـه هر ملک این کلیات<br>ناد و مدارک مربوط بـه هر ملک این کلیات

مراحل خاکبراری و پایدارسازی

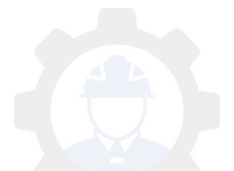
در هنگام گودبرداری روش های مختلفی همچون سازه ی نگهبان، نیلینگ، انکراژ و ... برای بایدارسازی وجود دارند که بسته به شرایط هر بروژه از یکی از این روش ها استفاده می شود. فارغ از اینکه کدام یک از این تکنیک ها بر ای این منظور مناسب تر است، مهمترین بخش مراحل اجرایی عملیات بایدارسازی، کنترل دیواره ی گود یا به عبارتی مونیتور کردن و رفتارسنجی دیواره ی گود در حین اجرای عملیات است. روال کار بدین گونه است که کارشناسان نقشه برداری با نصب یک سری شیت در نقاط مختلف دیوار ه ی گود و ساختمان های همجوار و ساخت چند بیلار در محدوده ی گود به ایجاد شبکه ای از نقاط قابل کنترل پرداخته و به صورت منظم در فواصل زمانی معین این نقاط را قرائت کرده مورد کنترل قرار می دهند تا اگر احیانا نشست یا هر گونه حرکتی در دیواره گود مشاهده شد، مراتب به مسئولین عملیات گودبرداری اطلاع داده شده تا از هرگونه فروریزی، رانش و یا تخریب قبل از وقوع آن جلوگیری شود و بدین ترتیب می توان با کمترین هزینه از وقوع بسیاری از صدمات جانی و مالی احتمالی بیشگیر ی کر د ِ

دیگر کاربرد نقشه برداری در مرحله ی خاکبرداری تعیین دقیق کف پروژه یا به اصطلاح تعیین کد کف مگر با توجه به کدهای تعیین شده در نقشههای معمار ی است که به تبع آن می توان از اضافه برداشت محدوده توسط ماشین آلات جلوگیری کرد. ناگفته پیداست که وقو ع چنین اتفاقاتی کافرما را متحمل چه میز ان هزینه های اضافی می نماید . همچنین می توان جهت تعیین دقیق میزان حجم خاکبرداری و یا در صورت نیاز تعیین میزان دقیق سطح شاتکریت در پروژه هایی که از روش های پایدار سازی استفاده می کنند و همچنین کنترل صورت و ضعیت ارائه شده از سوی بیمانکاران، از روش های نقشه بر دار *ی* بهر ه بر د . رین هرینه ار وهوع بسیاری ار صدمات جاد<br>.اری در مرحله ی خاکبرداری تعیین دقیق که<br>، مگر با توجه به کدهای تعیین شده در نقشه.<br>اضافه برداشت محدوده توسط ماشین آلات ج<br>اتفاقاتی کافرما را متحمل چه میزان هزینه<br>تعیین دقیق میزان حجم خا

مر احل اجر ای ساز ه و اسکلت

در مرحله ساخت فونداسیون به کمک نقشه بردار می توان تمام مشخصات موجود در طرح ساز ه را با دقت بسیار بالا بیاده کرد. در حال حاضر روش مرسوم برای این کار استفاده از ابزار های سنتی همچون متر ، ریسمان و شلنگ تراز است که ناگفته بیداست که چنین روش هایی دارای چه میزان خطا و اشتباه احتمالی خواهند بود. از آنجا که فونداسیون هر ساز ه ای دار ای اهمیت فر او انی است، می تو ان با کمک گر فتن از یک

نقشه بر دار با تجربه و همچنین ابزار دقیق این کار از هرگونه جابجایی و بیچش در ستون ها و دیوار های برشی بیشگیری کرده و به طور کلی نمام اجزای باربر بیشبینی شده در طرح ساز ه را با دقت بسیار بالایی اجرا کرد و به تبع آن از هر گونه از دست رفتن فضای مفید و قابل استفاده جلوگیری کرد. به طور مثال اگر در یک طرح سازه دو ستون با فاصله ای مشخص از هم جهت تامین دو بارکینگ طراحی شده باشند ولی در هنگام اجرا به دلیل استفاده از ابزار سنتی برای اندازه گیری ها و نبود ابزاری دقیق جهت کنترل و نظارت بر اجرای آن هر کدام از این ستون ها در هنگام ریشه گذاری فقط در حد جند سانتی متر به سمت یکدیگر متمایل شوند، این دهانه در نهایت تامین کننده *ی* فاصلی استاندارد پارکینگ نبوده و به هنگام اخذ مجوز پایان کار ، سازنده را متحمل هزینه های هنگفت جهت جبران این اشتباه خواهد کرد. تجربه همکارانی که در پایان مراحل ساخت از طرف سازمان نظام مهندسی جهت تهیه نقشه های تفکیکی به یک ساختمان مراجعه می کنند ثابت کرده که در اکثر بروژه هایی که در آنها از روش ها و ابز ار های سنتی بر ای انداز ه گیر ی و کنتر ل استفاده شده، به خصوص در انقشههایی که دارای نقارن از لحاظ هندسی نبوده و یا زوایای آن معمولا به اصطلاح گونیا نیست، جنین اشتباهاتی محتمل و حتی اجتناب ناپذیر است. هند نابت درده هه در اهنر پروزه هایی هه د<br>اندازه گیری و کنترل استفاده شده، به خصو<br>هندسی نبوده و یا زوایای آن معمولا به اصط<br>و حتی اجتناب ناپذیر<br>است

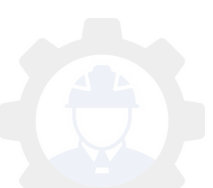

# با سالم

## **در مورد 2Road**

2Road سه حالت رفرنس الین و رف آرک و اسپیرال دارد که رفرنس لاین و رف آرک آن شبیه همان برنامه خط و قوس رفرنس المنت است برنامه و Spiral آن نیز برای کلوتویید است که در صفحه اول نقطه شروع قوس کلوتویید را وارد می کنید کلوتویید قوس پایان نقطه سپس در صفحه بعدی =Methodروش شعاع و پارامترA =Methodروش شعاع و طول شاخه کلوتویید =Radiusشعاع قوس دایره را وارد کنید =Parameterمقدار پارامترA را وارد کنید )رادیکال زیرA\*A=(RL بار امتر کلوتوپید =Lenghtطول شاخه کلوتویید =Directionراست گرد یا چپ گرد بودن قوس کلوتویید =Typeکلوتویید ورودی یا کلوتویید خروجی حال Ok را بفشارید جدید پنجره وارد می شوید مقدارChainage مقدار بیشر و ی در شاخه کلوتویید ر ۱ و ار دکنید و ok کنید ماع و پار امتر A<br>اع و طول شاخه کلوتوپید<br>، دایر ه را وارد کنید<br>پار امتر A را وارد کنید<br>کال(

sa atau kuni <mark>s</mark>ang sang

# در مورد 3 Roadمتاسفانه بنده کار نکرده ام

### [Forwarded from hossein rezaei]

با سلام جهت کار پروفیل برداری و توپوگرافی و بیاده سازی همان تعیین ارتفاع با توتال کفایت میکند جتی بر ای بیاده کردن تراز بیس پلیت ها و صفحه ستون ها با توجه به فواصل کم نیز من با توتال 407 پیاده سازی ها رو انجام داده ام و مشکلی پیش نیومده است اما با توجه به اینکه اصول ترازیابی با توتال محاسباتی میباشد و از محاسبات مثلثاتی اختالف ارتفاع و تراز بدست می آید با افزایش طول خطا زیاد شده و این روش برای کارهای با حساسیت و دقت باالتر توصیه نمیشود و بسته به دقت مورد نیاز و فاصله بهتر است از نیوو استفاده شود. البته ذکراین نکته الزامی است که اگر دقت زاویه ای توتال بالا باشد (نیم و یک و دو ثانیه) در اینصورت ترازیابی با توتال هم دقت مورد نیاز را تامین میکند این مساله رو مستند عرض میکنم ولی برای توتال های با دقت 5 و 7 و 10 ثانیه مخصوصا سری های قدیمی و قبل از سال 2006 این خطا برای ارتفاع گاها به 8 تا 10 سانت در فاصله 150 متری میرسد. اصول نثر ازيابى با نوتال محاسباتى ميباشد و از محاسبات متلتانه<br>ناشده و اين روش براى كارهاى با حساسيت و دقت بالانز نوصد<br>استفاده شود . البته ذكر اين نكته الزامى است كه اگر دقت زاويه<br>با نوتال هم دقت مورد نياز را نامين ميكند ا

 $B$  com

مظلب فوق ازآقای مهندس حسین رضایی می باشد

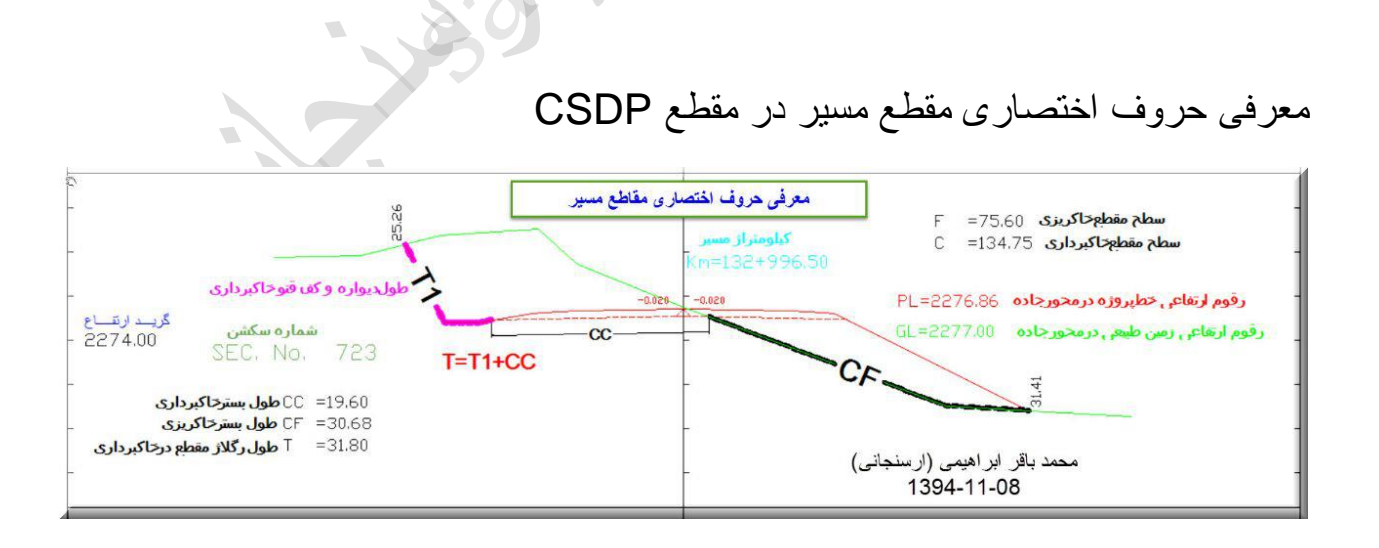

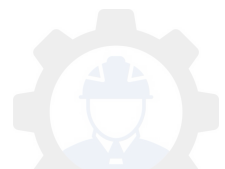

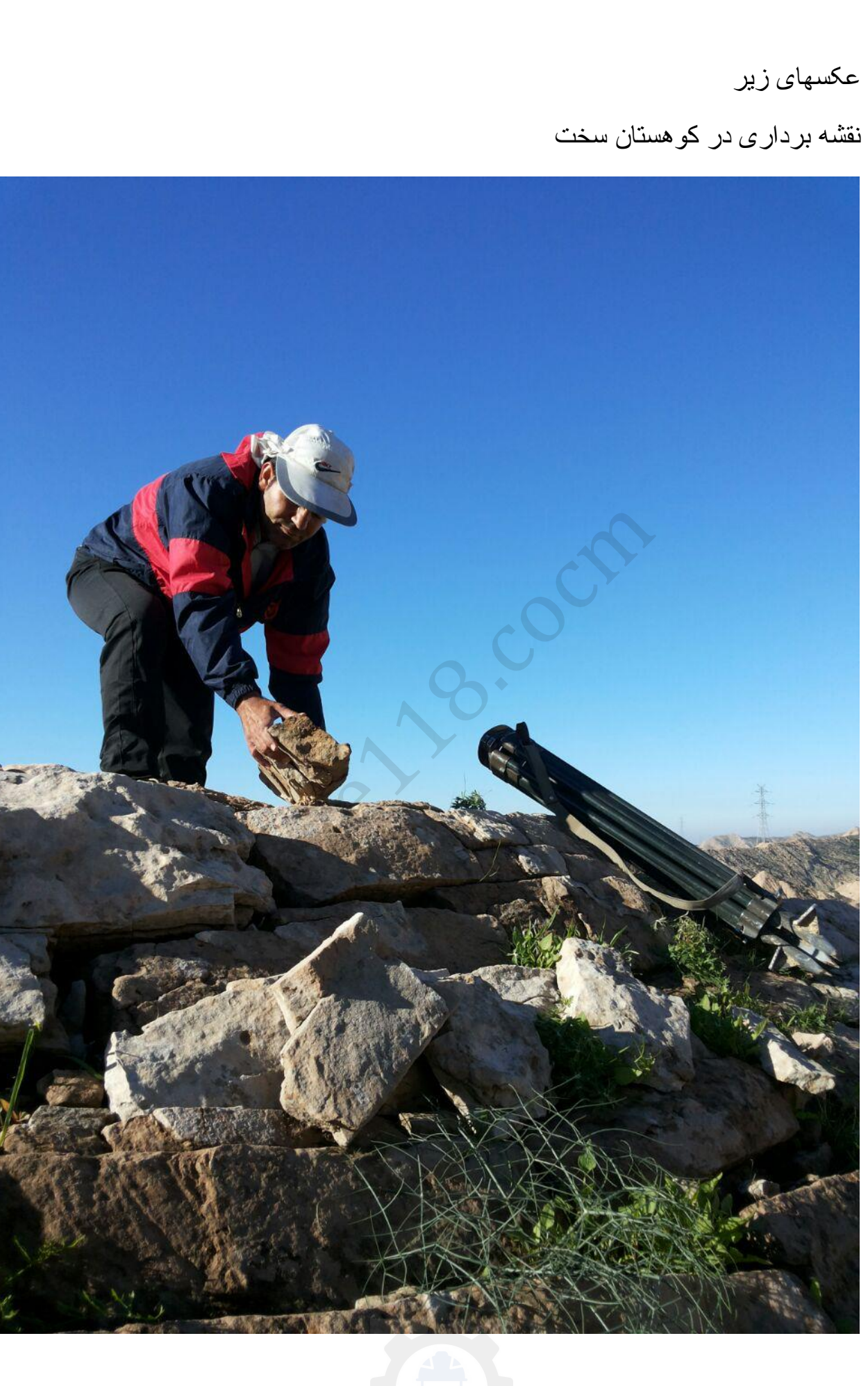

sa atau kuni <mark>s</mark>ang sang

.<br>2000 - Anna Leibh Leibh Leibh Leibh Leibh Leibh Leibh Leibh Leibh Leibh Leibh Leibh Leibh Leibh Leibh

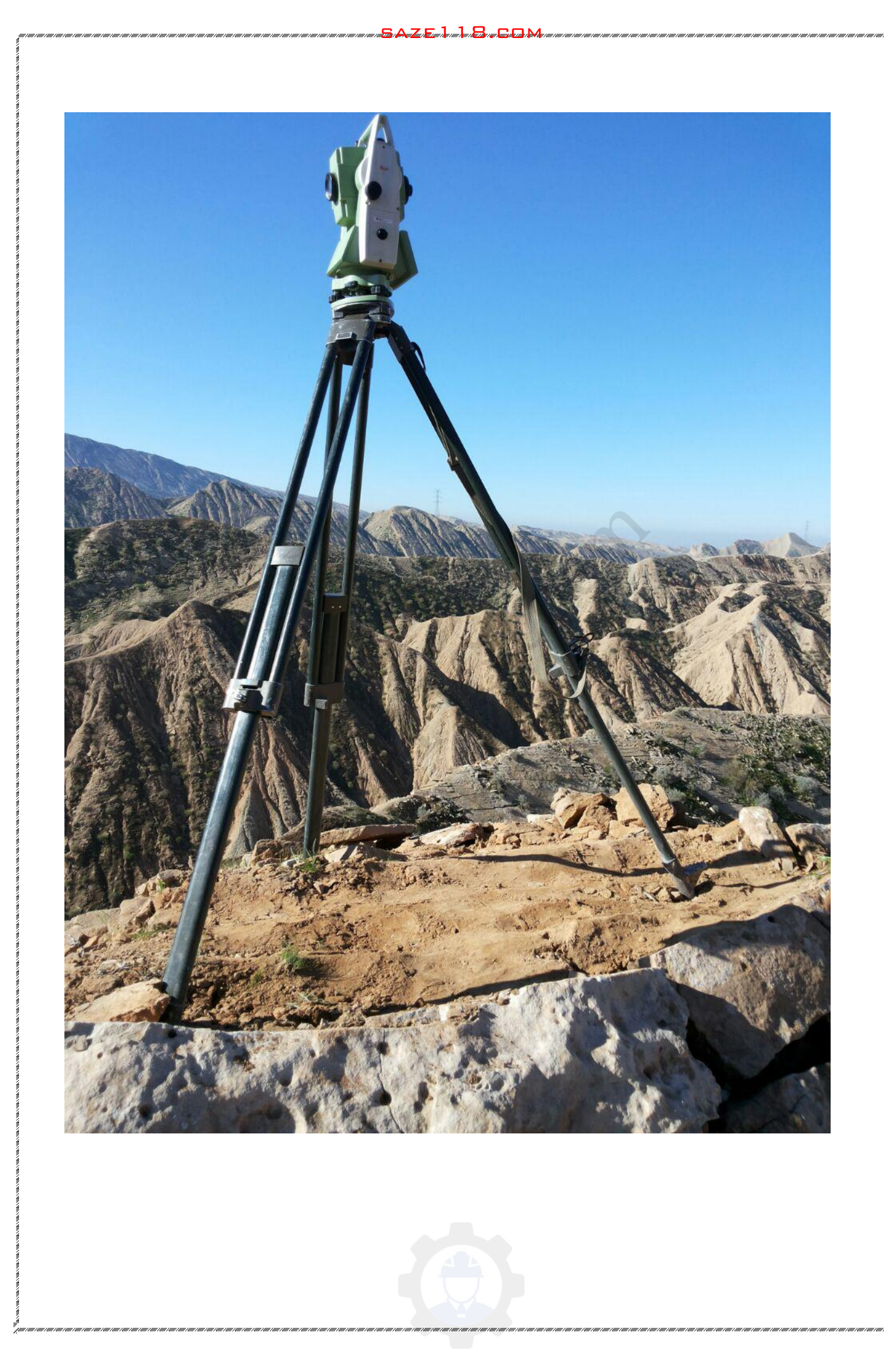

تاثیر علوم ژئوماتیك در اجراي ساختمان <mark>ل</mark>و :

--۱چه زمانی میشود هزینه ساختمان را پایین آورد ؟ موقعی که در طراحی ضرایب باال در نظر گرفته نشود و به قولی ( design over ( طراحی نشود

sa atau kuni <mark>s</mark>ang sang

--۲چرا طراح ها ضرایب را باال در نظر میگیرن ؟ چون به اجرای دقیق ساختمان ها مطمئن نیستند

--۳چه زمانی اعداد و ارقام پایداری ساختمان در برابر زلزله و عمر ساختمان و .. با واقعیت ساخته شده یکی می باشند ؟ زمانی که طرح دقیقن و به درستی مطابق نقشه ها اجرا شود ارقام پایداری ساختمان در برابر رازله و ع<br>بی می باشند ؟ زمانی که طرح دقیقن و به در<br>ساختمان منظور چیست ؟ اجرا در ساختمار<br>ختمان (material )

وقتی می گوییم اجرای ساختمان منظور چیست ؟ اجرا در ساختمان ۲ قسمت است

۱ - اجرای مصالح ساختمان ( material(

۲ -اجرای طرح هندسی-

در کشور ما در بحث مصالح ( مانند بتن - جوش سیمان - جنس بروفیل ها - نواع نورد - و … ) مورد اهمیت خاصی قرار دارد و همه روزه در مورد آن بحث و گفتگو می شود

اما بحث طرح هندسی کمتر مورد اهمیت قرار میگیرد در صورتی که این بحث اهمیت بسیار بالای دارد که میتوان اهمیت آن را به دو بخش نقسیم کرد ده - مقاومت و پایداری ساختمان - ۲ - زیبایی ساختمان sa atau kuni <mark>s</mark>ang sang

به عنوان مثال : مسایلی که در عدم اجرای دقیق طرح هندسی در ساختمان رخ می دهد به صورت اجمال به شرح زیر است

۱ -عدم اجرای کف ساختمان در محل خودش - از نظر زیبا شناختی - که اگر این خطا زیاد باشد متهمل هزینه های زیاد اجرایی و تغییر نقشه های کل ساختمان میشود

۲ -عدم قرار میگردهای ارماتورها مخصوصا در پی های گسترده که باعث عدم انطباق طرح با اجرا و در نتیجه کمبود استحکام بنا می شود - از نظر مسطحاتی ( جانمایی )و همچنین ارتفاعی که همان شبکه رویی می باشد های ارماتورها مخصوصا در بی های گسنز<br>و در نتیجه کمبود استحکام بنا می شود - از<br>نفاعی که همان شبکه رویی می باشد<br>خصه ستون ها در مکان خود که چند فاکنور<br>نا ارتفاعی - ۳-۲ از نظر محل قرار گیری

۳ -عدم قرار گیری صفحه ستون ها در مکان خود که چند فاکتور زیر در آن لحاظ می باشد ۱-۳ از نظر مبنا ارتفاعی - ۲-۳ از نظر محل قرار گیری - ۳-۳ از نظر چرخش

-۴عدم اتصال درست شمع ها در زیز صفحه ستون ها

۵ -عدم جایگذاری درست اسانسورها

۶ -عدم پیاده سازی چاه هاو تاسیسات زیر زمینی

۶ -عدم اجرای پروژکشن بولتها

۷ -عدم همسطح سازی بتون مگر

-۸عدم جایگذاری صحیح ستون ها ) پیچش در حول محور جان ستون - نبدن عمود که باعث ایجاد لنگر می شود )

sa atau kuni <mark>s</mark>ang sang

۹ -عدم قرار گیری دیوارها و ابنیه موجود در هر طبقه مانند اسانسورهای برقی - نور گېر و ...

۱۰ -عدم اجرای درست راه پله که باعث نازیبای و زیاد شدن بار مرده در هر مترمربع بر روی پله ها میشود ت راه پله که باعث نازیبای و زیاد شدن بار<br>سقف در نراز خودش<br>ضخامت سقف که باعث ازدیاد بارمرده سا،<br>ضخامت سقف که باعث ازدیاد بارمرده سا،

۱۱ -عدم قرار گیری سقف در تراز خودش

۱۲ -عدم اجرای دقیق ضخامت سقف که باعث ازدیاد بارمرده ساختمان میشود

۱۳ -عدم شیب بندی دقیق در سقفها در زمان کف سازی

۱۴ -عدم شیب اجرای لوله های تاسیسات

۱۵ - عدم صحیح قرار گیری درب و چنجره ها

۱۶ -عدم اجرای صحیح اوکابه ها

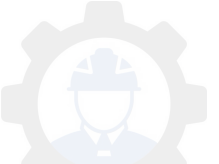

۱۷ -عدم اجرای قرار گیری تراز صفر ساختمان

۱۸ - عدم قرار گیری ساختمان در محل خودش)در زمانی که در یک سایت باشد (

sa atau kuni <mark>s</mark>ang sang

۱۹ -عدم اجرای دقیق نمای ساختمان

۲۰ -عدم شیب بندی دقیق محوطه

- .........................................۲۱

این موارد بالا که مختصری از اصول هندسی ساختمان بود تمامن به طرح هندسی ساختمان بر می گردد - بعضی ها در زیبایی ساختمان و بعضی در استحکام بنا ساختمان تاثیر دارند ه باستان استان به استخدمان بود تمامن<br>صری از اصول هندسی ساختمان بود تمامن<br>- بعضبی ها در زیبایی ساختمان و بعضبی در<br>د وجود کسی که بتواند اعداد و ارقام راکنتز

خوب با این همه موارد وجود کسی که بتواند اعداد و ارقام را کنترل و آصول مهندسی را در اندازه گیری ها و کنترل ها رعایت کند و بتواند طرح هندسی سازه و معماری را بپاده سازی و کنترل کند و ساختمان را از نظر هندسی مطابق طرح طراحان نحویل دهد بسیار و اجب مے باشد

که این همان حلقه گمشده ساختمان میباشد

اینجاست که باید رشته مهندسی نقشه برداری را بایه و اساس ساختمان از نظر طرح هندسی دانست و وجود چنین افرادی در ساختمانها بسیار واجب و ضروری میباشد

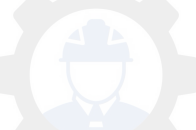

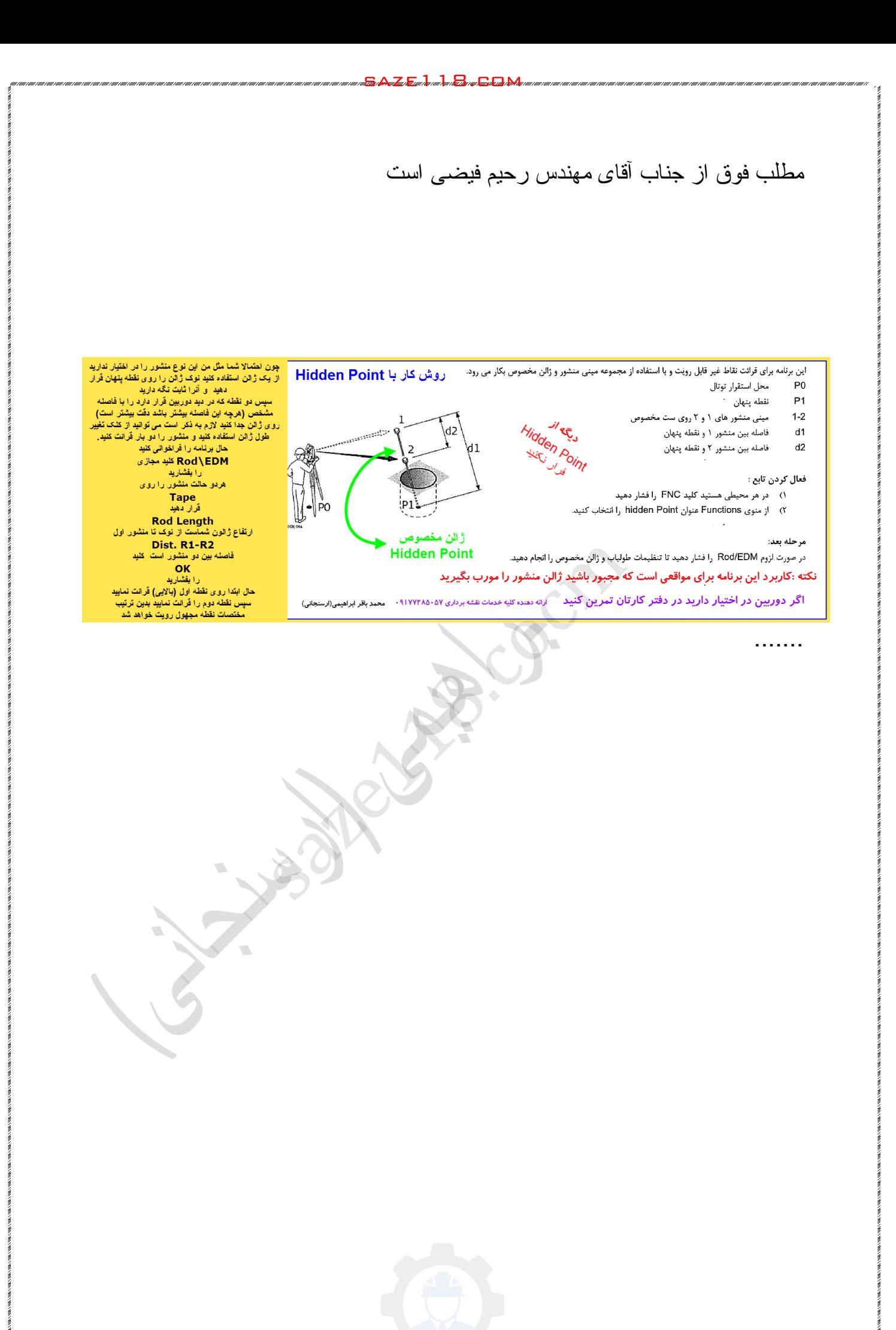

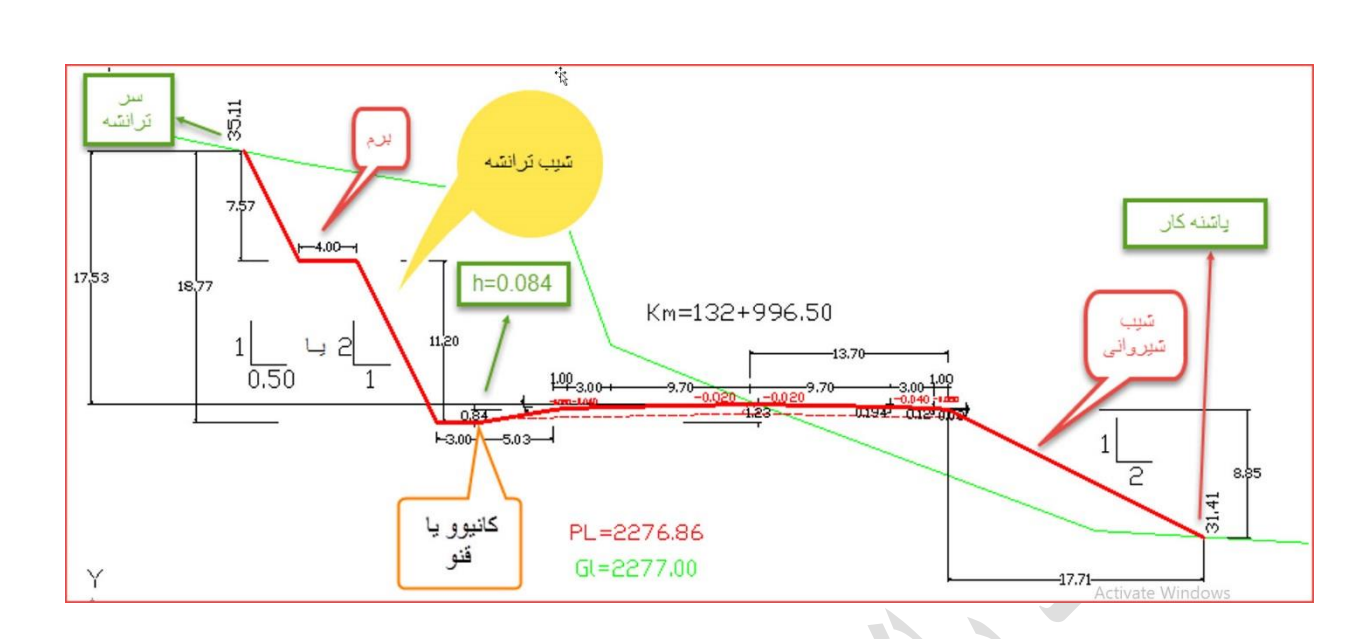

sa atau kuni <mark>s</mark>ang sang

# **پی پی ام کلمات مخفف Million Per Part**

(قسمت در میلیون) است و دارای سه مفهوم جداگانه در نقشه برداری است که عموما با هم اشتباه گرفته میشود.

 1-یکی از مفهومها در بحث دقت اندازه گیری است. دقت ۱ پی پی ام یعنی مجاز بودن خطای یک میلیمتر در اندازه گیری یک بازه طول (base(یکمیلیونمیلمتری )معادل یککیلومتر(. )<br>ن و دار ای سه مفهوم جداگانه در نقشه بردار<br>.<br>انداز ه گیری یک باز ه طول (base)یکمیلا<br>انداز ه گیری یک باز ه طول (base)یکمیلا

 همچنین در اعالم دقت یک طول یا ریاضی عبارت باز D x ppm y +/- mm x استفاده میکنند که خطای yوابسته بطول مورد اندازه گیری است. لذا 2 2 +/- mm ppmیعنی انحراف معیار حاصل از اندازه گیریهای یک بازه یک کیلومتری (km 1=D(برابر با -/+۴ خواهد بود .

 2-مفهوم دیگر اشاره به عددی است که در هنگام اندازه گیری طول به طولیاب یا توتال استیشن معرفی میشود. این عدد اختالف ضریب شکست محیط در دما وفشارمعین با

ضریب شکست شرایط استاندارد ( معمولا فشار یک اتمسفر و دما صفر وگاهی۲۵ درجه) است. اما چون ضریب شکست هوا معمولا درحد ۱/۰۰۰۲۹۷ است و اختلاف در رقم منتهی الیه سمت راست است ٬مقدار ورودی بصورت قسمت درمیلیون وارد میشود. بنابراین تصحیح ۳ پی پی ام یعنی ضریب شکست محیط برابر با ۱/۰۰۰۳۰۰ فرض میشود. بتقریب هر ۵ درجه سانتیگراد ۱ میلیمتر و هر ۲۵ میلیمتر جیوه یک میلیمتر طول اندازه گیری شده را متفاوت از مقدار واقعی نشان خواهد داد .

گرچه در برداشتهای توپوگرافی ممکن است بتوان تصحیح پی پی ام را نادیده گرفت ولی قطعا در مشاهدات بپمایش بایستی دما و فشار را به دستگاه معرفی کرد تا طول و به طبع آن مختصات در ست بدست آبد .

-۳ مفهوم سوم در زمینه ضریب مقیاس است که با توجه به کاربرد آن در ژئودزی و ساده سازی مسائل مرتبط به آن بسبب استفاده از نرم افزارهای تبدیل مختصات در این زمینه٬ بطور عملی کمتر بکار می آید. بنه ضریب مقیاس است که با توجه به کاربر<br>نه ضریب مقیاس است که با توجه به کاربر<br>نبط به آن بسبب استفاده از نرم افزارهای تبدا<br>ناریخ 1394/11/27 در شهر کوچک دالکم<br>شروع و در تاریخ 1394/11/27 در شهر<br>ای مهندس سعادت بکیان به اشنز اک

نگارش این جزوه در تاریخ 1394/11/20 در شهر کوچک دالکی سرزمین نخلستانها واقع در استان بوشهر شروع و در تاریخ 1394/11/27 در شهر علم و ادب شیراز پایان یافت.

این مطلب را جناب آقای مهندس سعادت بکیان به اشتراک گذاشته بود

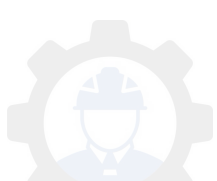

# **گذاری بارم یا دهی امتیاز به یک مسیر**

برای انتخاب بک مسیر مناسب از بین مسیر های بیشنهادی از دو دیدگاه بارم گذاری صورت می گیرد

الف دیدگاه اقتصادی

ب دیدگاه فنی مهندسی

الف : دیدگاه اقتصادی

بر ای توجیه اقتصادی و اریانت دو نکته مد نظر است saze118.cocm

(1میزان سرمایه اولیه

(2میزان هزینه سالیانه برای بهره برداری، تعمیر و نگهداری

بهره برداری شامل هزینه های وسایل نقلیه نظیر سوخت ،استهلاک، وقت صرف شده در مسیر ، تصادفات و صدمات زیست محیطی می باشد

با توجه به نمودار که محور عمودی سرمایه اولیه و محور افقی هزینه های آتی است منحنی هر واریانت که بابین افتد از لحاظ اقتصادی انتخاب میشود

ب: دیدگاه فنی مهندسی

شاخصهای فنی مهندسی چنین است

(1طول مسیر:مسیر کوتاه تر نمره بیشتری کسب می کند

(2شیب طولی مسیر:شیبهای کمتر از حد مجاز نمره بیشتری کسب میکنند خارج از حد مجاز نمر ه منفی دارد

(3قوسهای مسیر: استفاده از قوسهای کمتر و شعاع بیشتر نمره بیشتری کسب می کنند و خارج از حد مجاز نمره منفی هم دارد فاده از قوسهای کمتر و شعاع بیشتر نمره بیثا<br>ره منفی هم دارد<br>نسبت طولهای مستقیم به کل مسیر<br>اکی بلندی خاکبرداریها و ژرفای خاکریزیها<br>اکی بلندی خاکبرداریها و ژرفای خاکریزیها

sa atau kuni <mark>s</mark>ang sang

(4هموار بودن مسیر: نسبت طولهای مستقیم به کل مسیر

(5دشواری عملیات خاکی:بلندی خاکبرداریها و ژرفای خاکریزیها

(6سرعت طرح به طول مسیر:نسبت طولی که درآن سرعت طرح قابل اجرا باشد

بدین ترتیب مسیری که بیشترین امتیاز را کسب کند انتخاب می شود و با توجه به انتخاب مسیر از لحاظ اقتصادی

با فرمولهای بارم گذاری نهایتا یک واریانت انتخاب خواهد شد

با اقتباس از جزوه دکتر أذرکیش دانشگاه علم و صنعت محمد باقر ابراهیمی(ارسنجانی) 16/11/1394  **مربوط نکات و کار شرح به ترازیابی عملیات :**

طبق جدول ترازیابی قرائت ها را بترتیب زیر انجام دادیم :تار وسط میر عقب ، تار وسط راست میر جلو ، تار وسط چپ میر جلو ، تار باال و پایین شاخص جلو ، تار وسط و چپ میر عقب و تار باال وپایین میر عقب و در حین ترازیابی محاسبات الزمه را انجام می دهند تا قرائت هایی که قابل قبول نیستند مشخص شود و یکبار دیگر در همان جا قرائت شوند و نیز فاصله افقی که از قرائت تار باال و پایین بدست می آید از محاسبات مربوط به قرائت های راست و قرائت های چپ نباید با هم اختالف داشته باشند )باید در حد مجاز باشند ) ونکاتی را که در هنگام ترازیابی باید به آن توجه شود بصورت زیر می باشد:

- حداکثر فاصله شاخص تا دوربین 35 متر است

ترازیابی کردیم میخ بکوبیم <sup>و</sup> هنگام شروع مجدد دوباره اعداد شاخص را روی آن-اگر در حین کار ترازیابی مجبور به رها کردن کار شویم باید سه نقطه آخر که قرائت کنیم و اگر اختالف ارتفاع ها تفاوت داشت باید از ابتدا شروع کنیم زیابی مجبور به رها کردن کار شویم باید سا<br>کوبیم و هنگام شروع مجدد دوباره اعداد شاخ<br>لاف ارتفاع ها تفاوت داشت باید از ابندا شرو<br>d1 و d2 نباید از 5 درصد بیشنر باشد<br>است و چپ هرشاخص نباید از عدد بیشنر ش<br>است و چپ هرشاخص نباید از

اختالف فاصله بین 1d و 2d نباید از 5 درصد بیشتر باشد

-ترازیابی دقیق نباید در آفتاب صورت بگیرد-

اختالف قرائت لبه راست و چپ هرشاخص نباید از عدد بیشتر شود.

 - اختالف ارتفاع حاصل از اندازه گیری طرفین شاخص عقب <sup>و</sup> جلو برای فاصله های-20 تا 35 متر شاخص تا ترازیاب ، تا 0.3 میلیمتر و برای فاصله های کمتر از 20 متر تا 0.02 میلیمتر مجاز است.

 - درصورتی که هرکدام از دو مورد فوق از حد مجاز بیشتر شود روی مشاهده مربوطه عالمت (X (می زنیم و کلمه OUT را روی آن می نویسیم

برحسب رادیان نباید از تجاوز کند = k طول مسیر به کیلومتر-اختالف حاصل از رفت و برگشت حاصل از ترازیابی درجه یک در هر ایستگاه

 - اگر ترازیابی درجه 2 و 3 باشد ضریب k می شود 2 یا 3 که در 3 ضرب می شود تا max خطا بدست آید

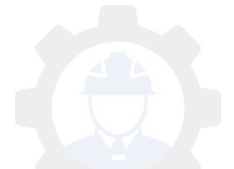

 - در یک ایستگاه مجموع فواصل عقب وجلو و همچنین طول مسیر رفت و برگشت نباید از 5 متر اختالفش بیشتر شود

 - حتی االمکان اختالف تعداد دهنه ها در رفت و برگشت نباید بیشتر از 5 درصد تعداد دهنه ها باشد

مقدار کلیماسیون نباید بیشتراز 3 میلیمتر باشد

تراز لوبیایی قبل از هر قرائت تنظیم می شود-

 - اگر تعداد مشاهدات out زیاد باشد باید کار را متوقف کرد چون احتمال زیاد مربوط-به شرایط جوی و محیطی است

دوباره مشاهده انجام می شود-درهر ایستگاه یا دهنه در صورت ضرورت تکرار دهنه ، ترازیاب جابجا شده و

 ( correlation(کمتر خواهد شد <sup>و</sup> مشاهدات به مشاهدات تصادفی نزدیک خواهد شد <sup>و</sup>-اگر انجام مشاهدات در زمان های متفاوت با شرایط متفاوت انجام شود وابستگی به واقعیت نزدیک تر می شود

- بدلیل اختلاف غیر مجاز قرائت لبه راست و چپ هر شاخص چند مشاهده out شده داشتیم که دوباره مشاهده انجام شد و با جابجا کردن ترازیاب و نیز در ترازیابی برگشت بدلیل تغییر محل مسیر قبل از قرائت های ی الزم مجبور به ترازیابی به صورت مجدد از نقطه آخر شدیم و چند قرائت انجام شده خود بخود out شد . <sub>ی</sub> شود<br>در زمان های منفاوت با شرایط منفاوت انجا<br>می شود<br>حیاز قرائت لبه راست و چپ هر شاخص چنا<br>خاز قرائت لبه راست و چپ هر شاخص چنا<br>قبل از قرائت های ی لازم مجبور به ترازیـ<br>نفل از قرائت انجام شده خود بخود OUt شد .<br>نفل از قرائت

ارائه مطلب فوق از جناب آقای مهندس سعادت بکیان است

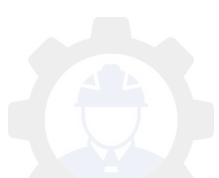

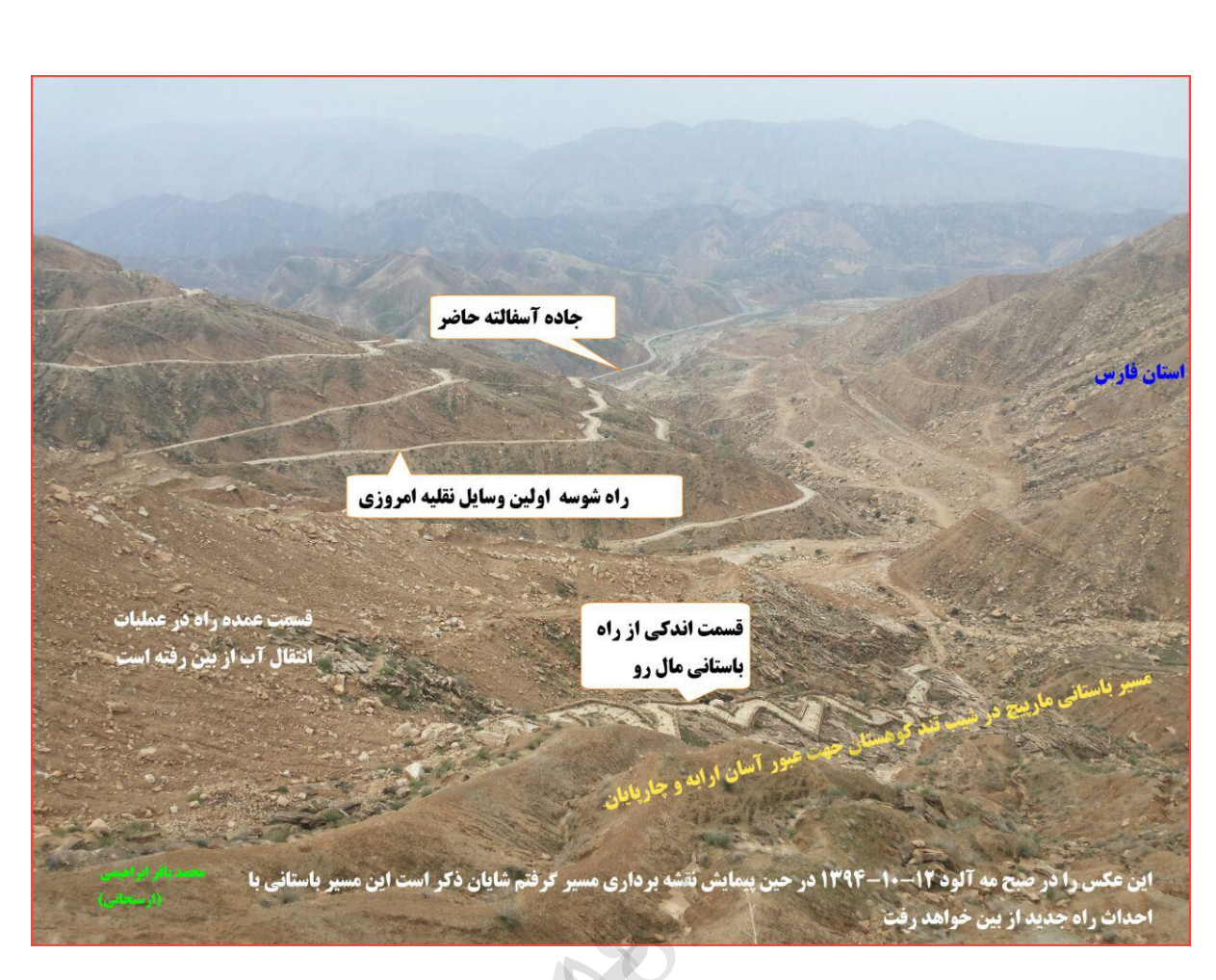

saze118.com

نگارش این جز ه در تاریخ و 1394/11/22 در شهر دالکی استان بوشهر سرزمین نخلستانهای یکپارچه شروع و در تاریخ 1394/11/27 در شهر زیبای شیراز پایان یافت

شماره 09177285057 از طریق تلگرام یا تماس

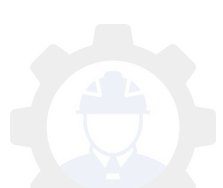